2013 年度 卒業研究

インターネットを利用した複数メンバーでの日程調整機能の検討

指導教員 渡辺 恭人 学籍番号 1040170 氏名 高橋 秀人

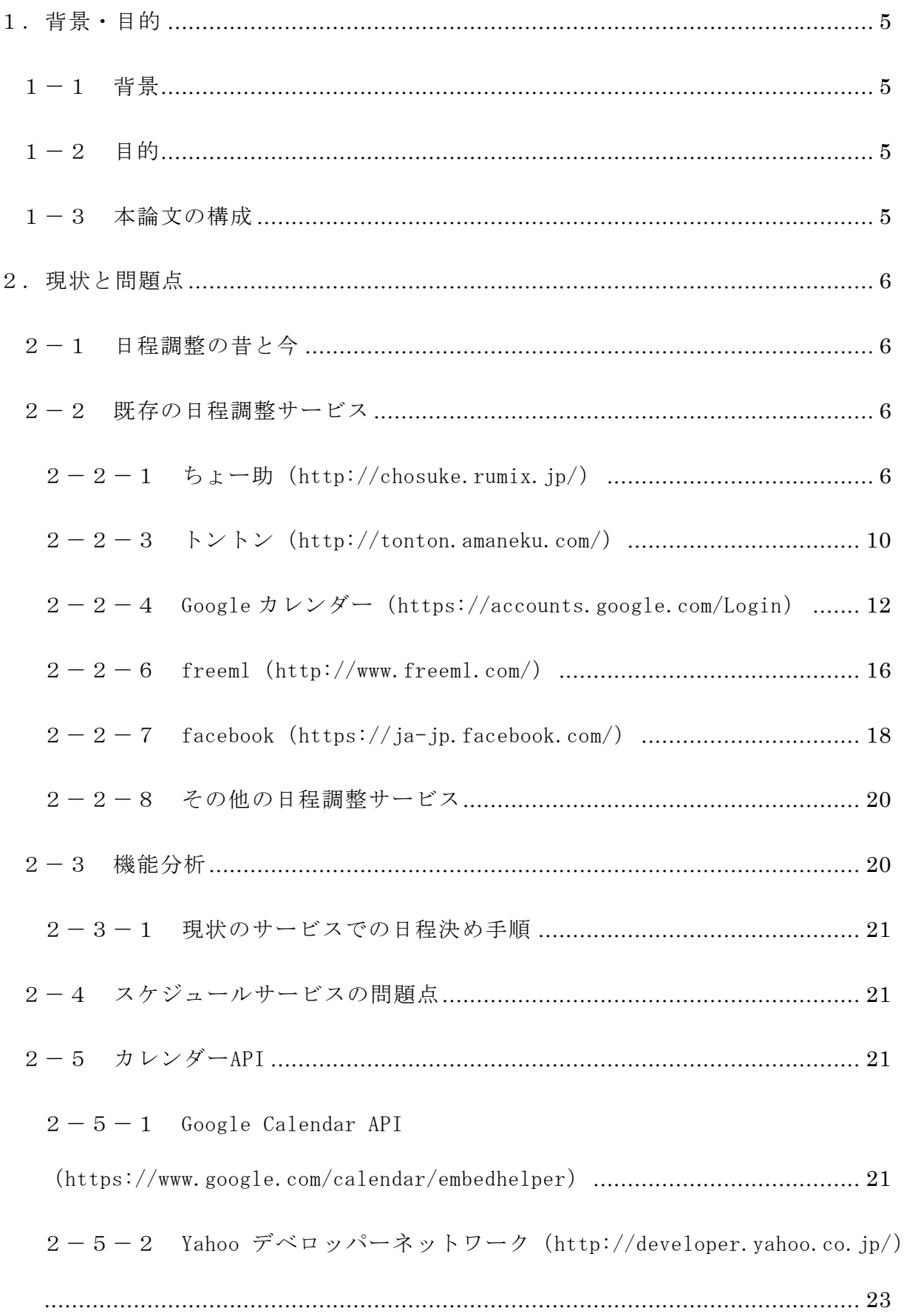

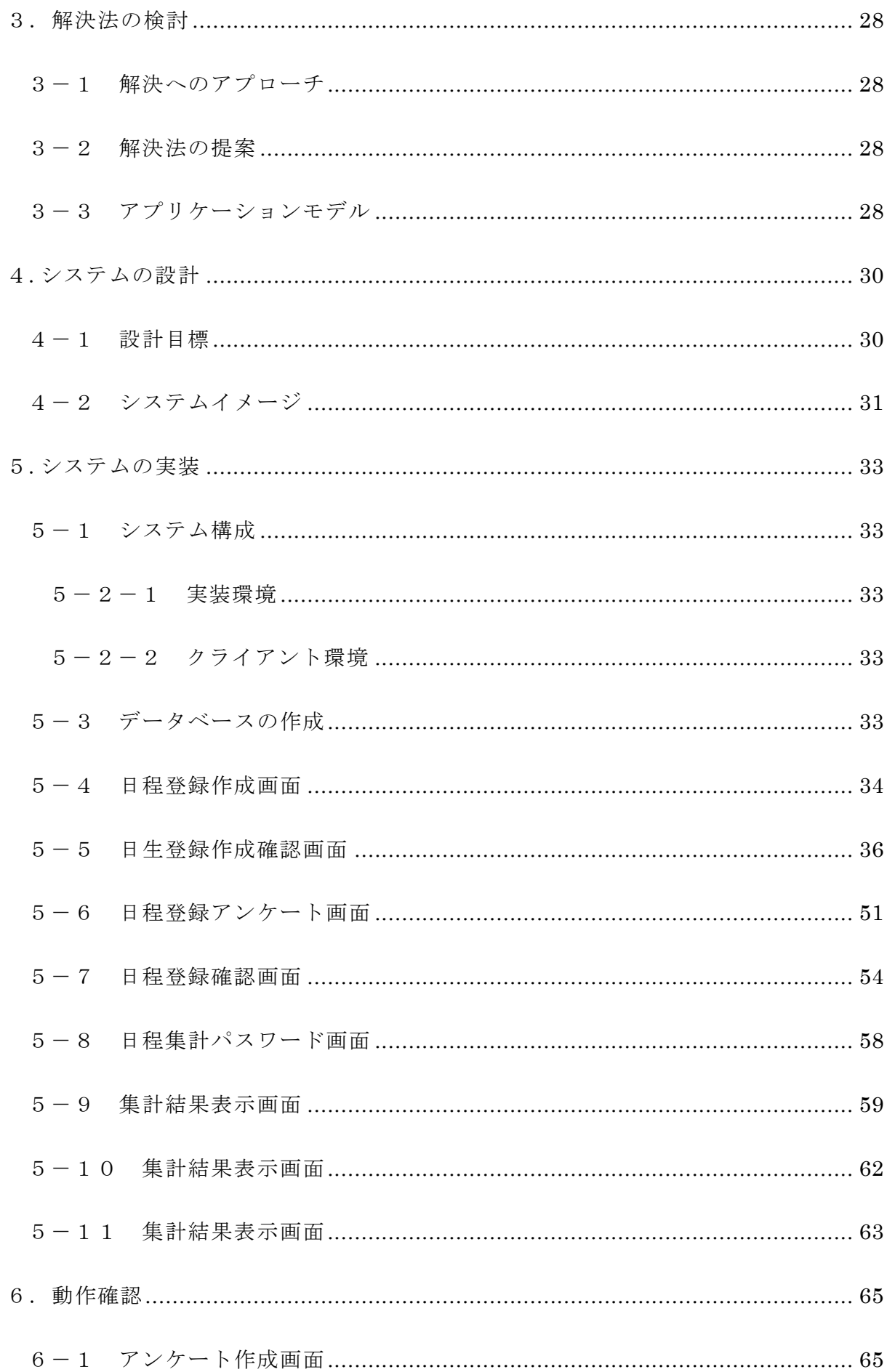

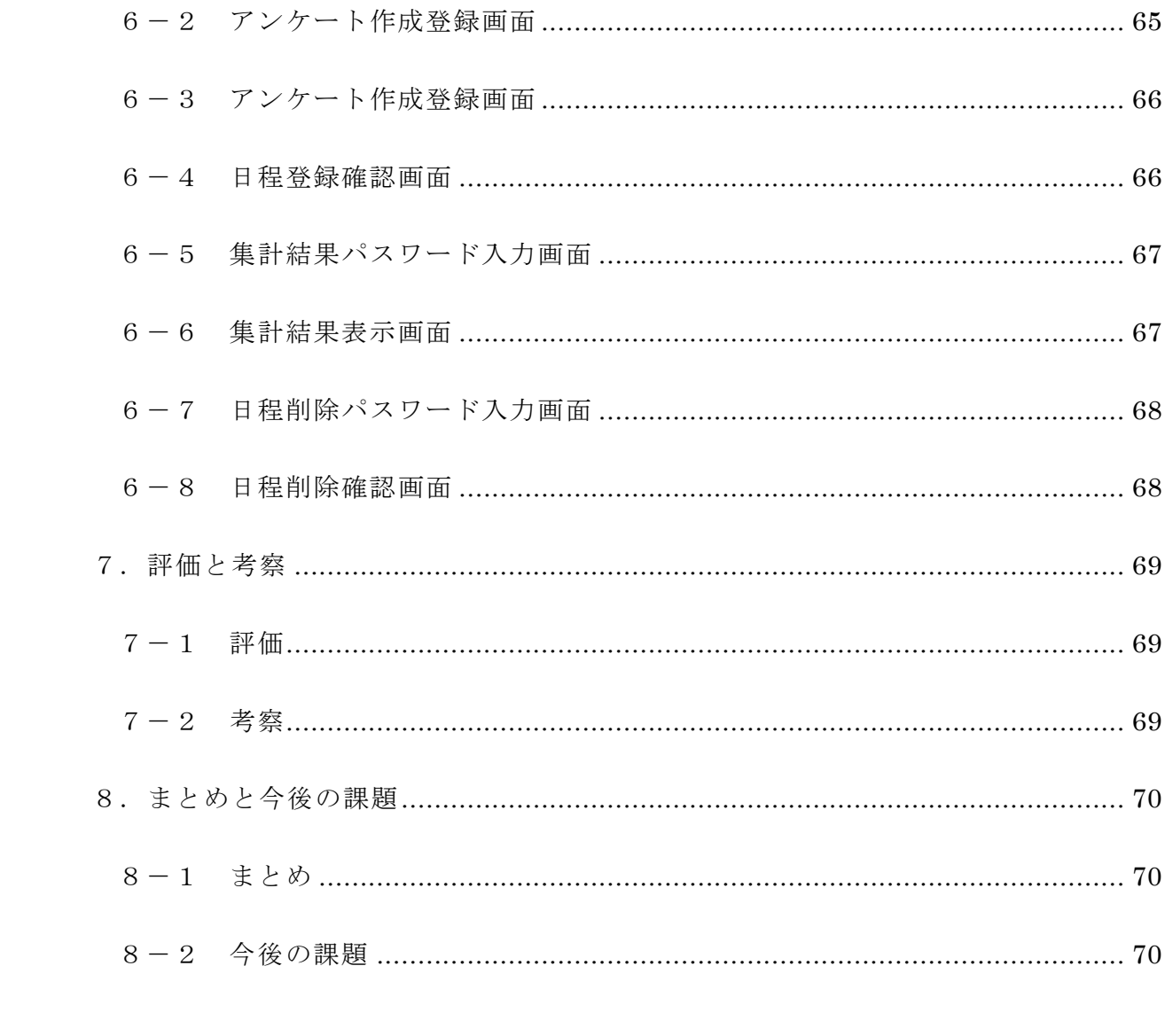

### <span id="page-4-0"></span>1.背景・目的

<span id="page-4-1"></span> $1-1$  背景

イベントを企画した際に日程を決めるやり取りがあります。日程を決める方法は参 加者全員で話し合って決める方法や、幹事があらかじめに日程を複数決めて参加者か ら選んでもらう方法などがあります。現代ではパソコンやスマートフォン普及によって 日程の決め方も通信機器を利用したものに移り変わってきています。

しかし、通信機器を利用しても日程を決める作業には未だ時間が掛ってしまい効率 的に決めることは難しく、結果決まらず、イベントが破綻となることがあります。そ うならない為には、参加者全員が都合の良い日程を決める必要があります。ですが、 参加者全員の都合を考慮して日程を決めることは、あらかじめ参加者全員の都合の良 い日程を知る必要がある為、容易ではありません。参加者全員で話し合って決めれば、 良いのですが、最適化はされていません。参加者の都合を考慮して日程を決めること ができれば、イベントが破綻せず、効率的に日程を決めることができます。

<span id="page-4-2"></span> $1-2$  目的

本研究では日程を決める際に幹事の負担を軽減させるとともに参加者の都合を最大 限に考慮した日程を決める方法について検討・提案を行うことで参加者が最も都合の 良い日程の候補日を探し出す構築を目指します。日程調整が実現することにより、イ ベントの計画実行の第一段階にできる時間を短縮でき、参加者の都合を配慮して日程 を決めることができます。

<span id="page-4-3"></span>1-3 本論文の構成

本論文では、2 章で、日程の決め方、現在と昔の参加者との連絡手段を比較していま す。また、既存の日程サービスについて調べ問題点、共通点を比較しています。3 章で は、前章の内容を踏まえて解決策の提案を行います。4 章では、3 章で提案したことを 元に、システムの設計を行います。5 章では、4 章の設計案をもとに実装を行います。 6 章では、実装したものの動作確認を行います。7 章では、実装したものを評価して考 察を行います。8 章では、まとめと実際に実装を行った結果、今後の課題を述べます。 以上が本論文の構成です。

- <span id="page-5-0"></span>2. 現状と問題点
- <span id="page-5-1"></span>2-1 日程調整の昔と今

日程の主な決め方は「全員の日程を聞いて都合の良い日を見つける方法」、「あらか じめ日付の候補を決める方法」があり、現在と昔では違いがあります。

昔は、電話や、はがきはあるが、今のようなインターネットやスマートフォンない です。日程を決める際は参加者が直接集まるか電話で、日程を相談して参加者の都合 の良い日を見つけるやり方や、幹事があらかじめ日程を決めて参加者に伝えるやり方 があります。

また、同窓会で良く使われている往復はがきというものがあります。はがきの内容は、 同窓会のお知らせ、日程、参加の意思確認が書かれており、はがきを参加者に送るこ とで、日程を知らせることができます。日程の連絡手段は、現在も使われています。

現代ではインターネットの発達やスマートフォン普及によって日程の決め方も情報 端末を利用したものに移り変わってきています。参加者に直接会って口頭で伝えるや り方や参加者が集まって話し合うということをしなくても情報端末を利用することに よっていつでも日程を決めることが可能となっています。近年ではインターネットで 日程を調整する為だけのサービスも存在しています。

#### <span id="page-5-2"></span>2-2 既存の日程調整サービス

<span id="page-5-3"></span> $2-2-1$  ちょー助 [\(http://chosuke.rumix.jp/\)](http://chosuke.rumix.jp/)

ルミックス・インターナショナル株式会社が運営している日程調整サービスです。 トップページにある「新規○×表作成」より表を作ることができます(図 2-2-2  $-1$ 参照 $)$ 。

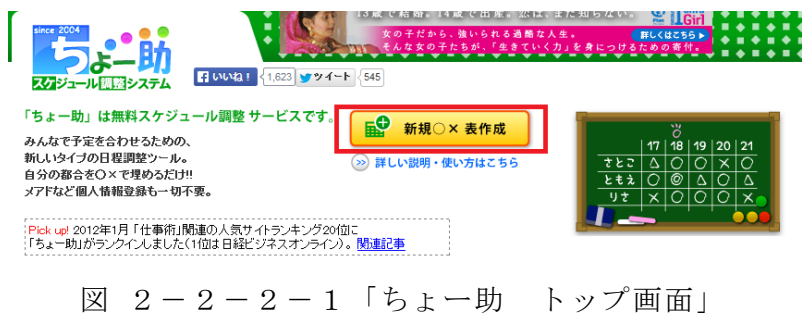

初めに「タイトル、利用目的、使用するマーク、メッセージ」を記入する。次に候 補の日付や時間帯を決め、最後に候補場所など細かい設定とパスワードを決めると表

を作成することができます(図  $2-2-1-2$ 参照)。

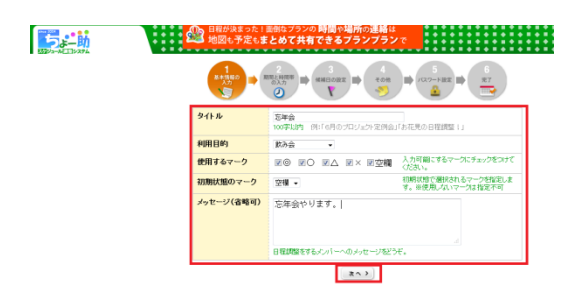

図 2-2-1-2「日程の設定」

表を作成すると専用の URL が発行されるのでその URL をメンバーに送ることで参加 できる日を記入してもらうという方法です。作成完了時に表示された URL を忘れてし まうと、再確認する方法はないのでしっかりと管理する必要があります(図 2-2- $1-3$ 参照)。

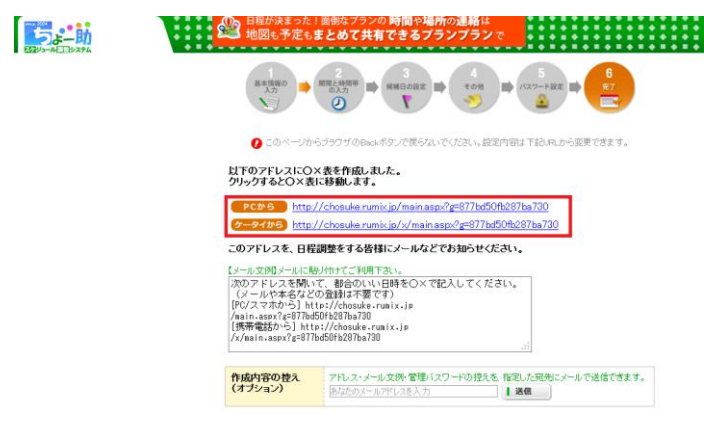

図 2-2-1-3「ちょー助 URL の発行」

参加者が日程登録するには発行された URL にアクセスして「新規○×登録」から参 加者の日程を登録することができます(図 2-2-1-4参照)。

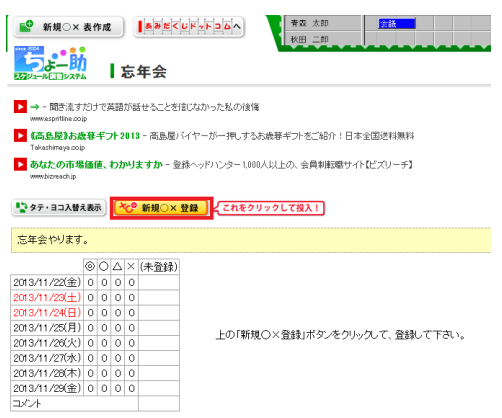

図 2-2-1-4「ちょー助 参加者の日程の登録方法」

「新規○×登録」を選択後、アンケートに答えます。答えた後は「この内容で登録」 を選択すると参加者の日程が登録されます(図  $2-2-1-5$ 参照)。

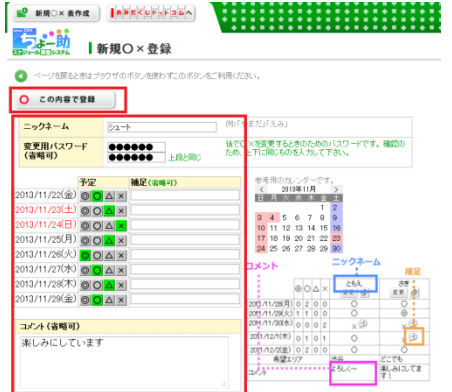

図 2-2-1-5「ちょー助 参加者の日程アンケート画面」

アンケート記入後図に誰が日程に答えたか確認することができます(図 2-2-1  $-6$ 参照 $)$ 。

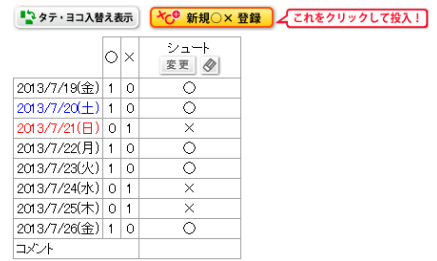

図 2-2-1-6「ちょー助 参加者が登録したアンケート結果」

# $2-2-2$  伝助 [\(http://www.densuke.biz/\)](http://www.densuke.biz/)

清水宣晶氏が作成した日程調整サービスです。トップページにある「イベントを新 規に作成する」より、イベントを作成することができます(図 2-2-2-1参照)。

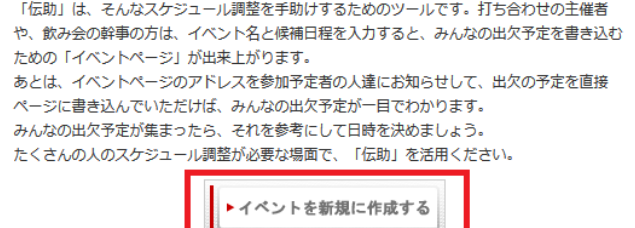

図 2-2-2-1「伝助 トップ画面」

設定の項目は「イベント名、日程候補、イベント説明、パスワード設定(なしにす ることもできる)、メールアドレス(幹事に作成したイベントの作成内容が送信される)」 以上の項目を入力後アドレスが2つ作成されます(図 2-2-2-2参照)。

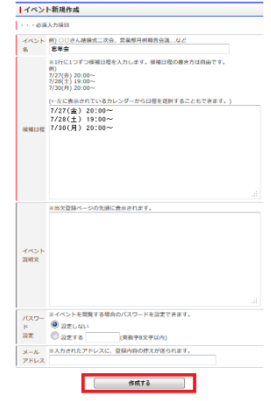

図 2-2-2-2「伝助 日程のアンケート作成画面」

一つはイベントの内容と出席確認の確認する為、メールなどで参加者に知らせる為 の参加者用の URL です。もう一つは幹事がイベントの内容を後から編集したい時に編 集することができる URL です (図 2-2-2-3参照)。

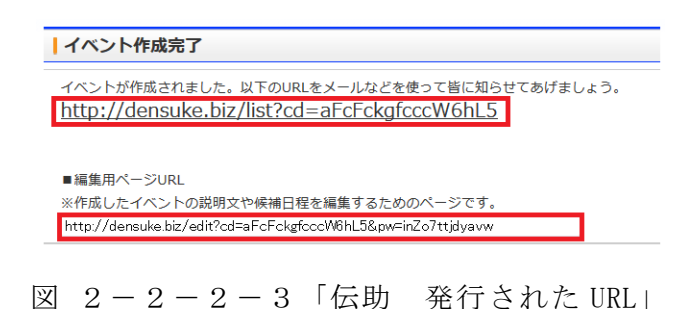

参加者用の URL を開くと現在のイベントの参加者状況を表にしたものと自分自身が 参加するかどうかの出欠確認する項目があります。参加の仕方は赤く囲った参加者状 況の下にある「名前」というところに自分の名前を入力後その横にある「新規追加す る」という所を選択すると可能です(図 2-2-2-4参照)。

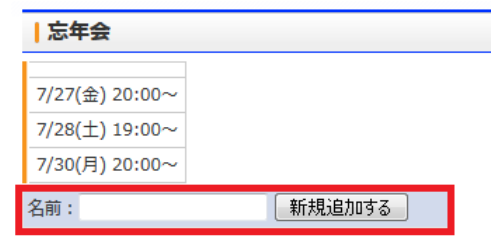

図 2-2-2-4「伝助 参加者が登録した日程表」

「新規追加する」を選択後、参加者状況の表に自分の名前が追加されて日程の候補 の中から参加できる日を「○、△、×」のマークの中から選ぶことができます。また、 表の下にコメントを残すこともできる為、イベントのついての質問や途中からなら参 加できるなど参加者の状況を知ることができます(図 2-2-2-4参照)。

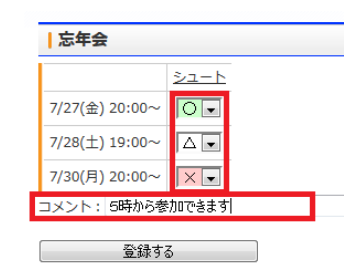

図 2-2-2-5「伝助 参加者の日程登録画面」

表に自分の参加できる日が登録されます。このサービスを利用することによって日 程を決める際に参加者の都合の良い日程を知ることができます(図 2-2-2-6参 照)。

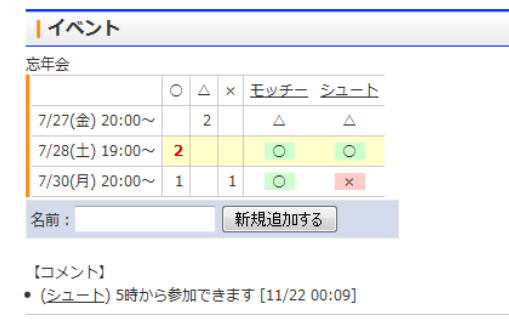

図 2-2-2-6「伝助 登録された参加者の日程」

<span id="page-9-0"></span> $2-2-3$  トントン [\(http://tonton.amaneku.com/\)](http://tonton.amaneku.com/)

参照株式会社アマネクが作成した日程調整サービスです。トップページにある「日 程をえらブ」より、イベントを作成することができます(図 2-2-3-1参照)。

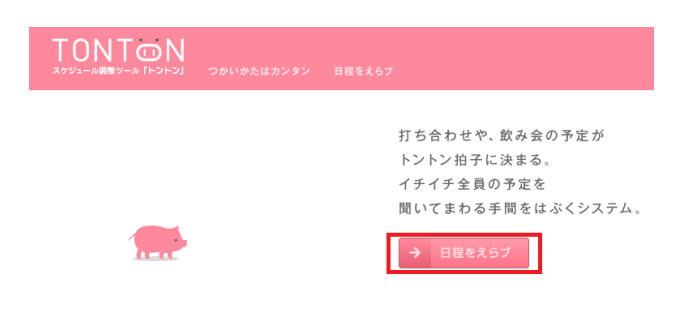

図 2-2-3-1「トントン トップ画面」

設定の項目は「タイトル的なもの、予定時間、補足・備考、利用マーク、主催者パ スワード(設定しなくてもいいが設定をしないと後から設定を変更できない)、日程候 補の選択、時間の選択」です(図 2-2-3-2参照)。

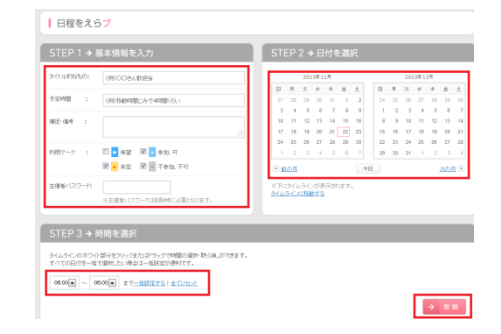

図 2-2-3-2「トントン 日程アンケート作成画面」

URL が発行されるので、それを参加者全員にメールなどで送ります(図 2-2-3 -3参照)。

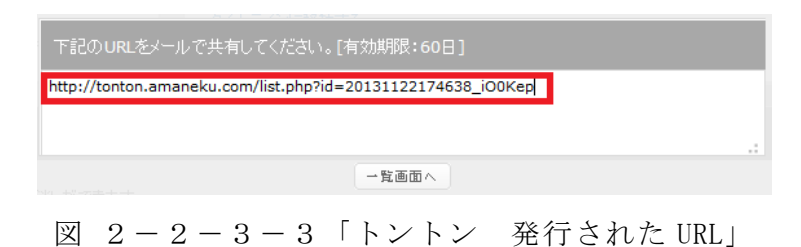

URL にアクセスすると現在のイベントの参加者状況を表にしたものと自分自身が参 加するかどうかの出欠確認する項目があります。現在は一人も登録していない為、誰 の日程も登録されません。参加の仕方はイベント名の横にある「あなたの予定を追加 する」という所をクリックすると可能です(図 2-2-3-4参照)。

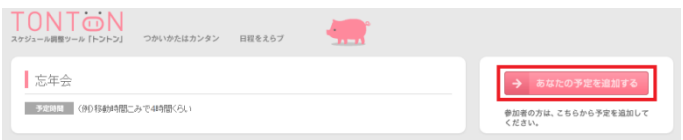

図 2-2-3-4「トントン 日程登録画面」

「ニックネーム、パスワード(登録した日程をあとで編集したい時)」を入力し、日 程の候補から自分が都合の良い日を「○→青、△→オレンジ、×黒」の中から選んで、 幹事が設定した時間の候補に色を付けて登録ボタンをクリックすると自分の都合の良 い日程が登録されます。また、「ニックネーム」と「パスワード」の横にコメント欄が あり、幹事や参加者全員に何か伝えたいことがあればそこに記入することで伝えるこ とができます(図 2-2-3-5参照)。

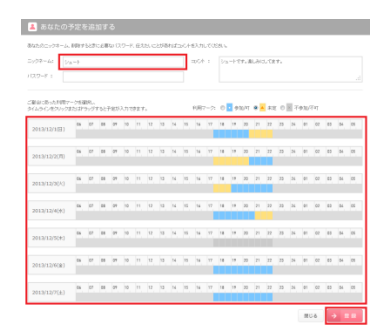

図 2-2-3-5「トントン 参加者日程アンケート」

このサービスを利用することによって日程を決める際に参加者の都合の良い日程と 時間帯を知ることができます(図 2-2-3-6参照)。

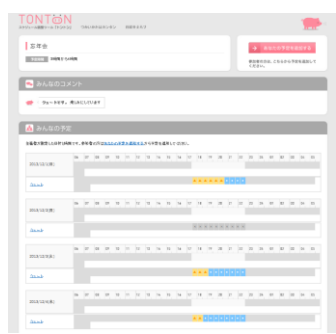

図 2-2-3-6「トントン 登録された日程」

<span id="page-11-0"></span>2-2-4 Google カレンダー [\(https://accounts.google.com/Login\)](https://accounts.google.com/Login)

Google が提供しているスケジュール管理サービスです。利用するには Google の会員 になる必要があります。トップページにある「ログイン」をクリックして「アカウン

ト作成」からアカウントを作成することができます(図 2-2-4-1参照)。

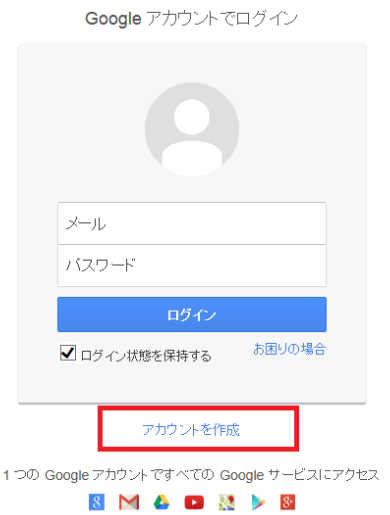

図 2-2-4-1「Google アカウント作成」

アカウント作成後ログインをしてトップページからカレンダーを選択する。図 2-2-4-2のカレンダーの画面に切り替わったら、左にある「他のカレンダー」の下 に友人の Google メールアドレスを入力します(図 2-2-4-2参照)。

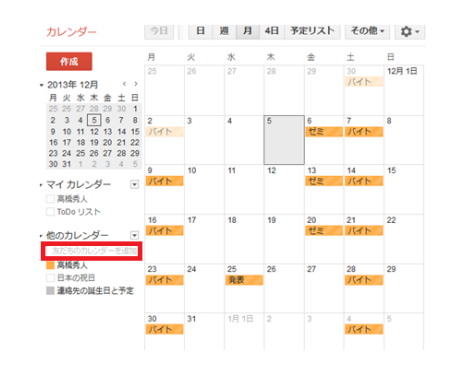

図  $2-2-4-2$  「Google カレンダー」

追加した友人とお互いの日程を共有した状態になります。図 2-2-4-3の中で は緑が自分の日程でオレンジが友人の日程です。そして、色が付いてない場所はお互 いに日程がない日です。図 2-2-4-3で日程調整を行う場合火曜日と木曜日が空 いていることが分かるのでメールや電話などで相談して火曜日か木曜日のどこかで日 程を合わせることができます(図 2-2-4-3参照)。

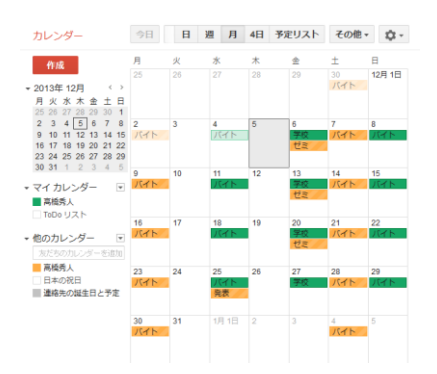

図 2-2-4-3「共有したカレンダー」

 $2-2-5$  TEAM GEAR [\(http://www.teamgear.net/teamgear/TG/top/\)](http://www.teamgear.net/teamgear/TG/top/)

TEAM GEAR は株式会社レキサスが運営しているスケジュール管理サービスです。トッ プページにある「新規登録(無料)」を選んで会員登録を済ますことでスケジュールを 管理することが可能となります(図 2-2-5-1参照)。

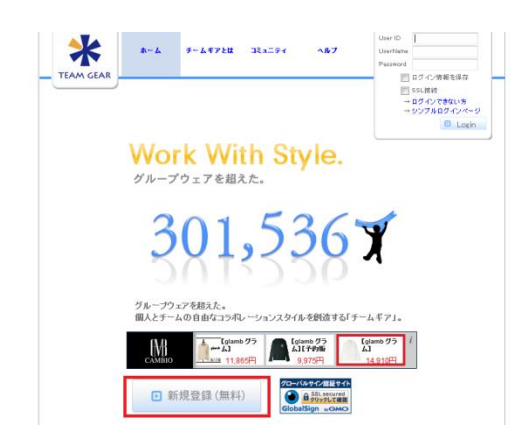

図 2-2-5-1「TEAM GEAR トップ画面」

スケジュールを登録したい日時をクリックするとスケジュール登録画面が表示され て予定のタイトルを入力するだけで簡単に予定を登録することができます(図 2-2  $-5-2$ 参照)。

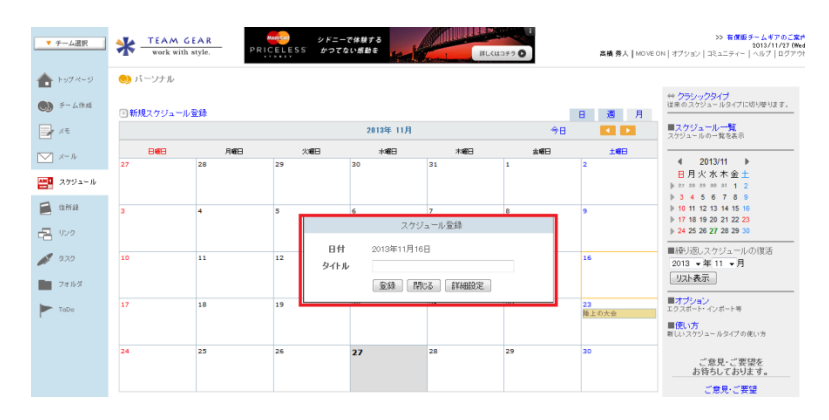

スケジュール記入項目は「タイトル、日時、内容と他のサービス」があります。そ の他機能に「メモ、メール、スケジュール、住所録機能」等があります。左のメニュ ーにある「チーム作成」を選んで「チーム名、コメント、チームカラー、機能、ご利 用目的や用途」を記入後「次へ」を選ぶと確認画面が表示されるので「登録」という 項目を選択すると作成が完了します(図 2-2-5-3参照)。

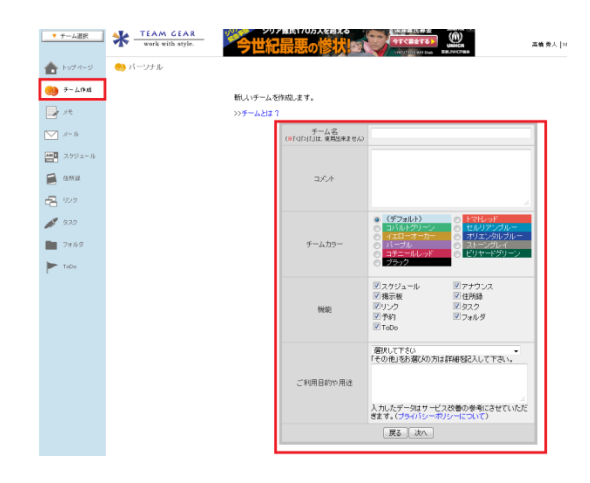

図 2-2-5-3「TEAM GEAR チーム作成」

作成後は左のメニューの一番上にある「チーム選択」を選ぶことで作成したチーム 名が表示されるので選択する。スケジュールが表示された画面が表示されるので次に 右にある「新しいチームメンバーを追加」を選択する。次に図 2-2-5-4参照。 TEAM GEAR の「USER ID」と「USER NAME」を入力することで共有することができます(図  $2-2-5-4$ 参照)。

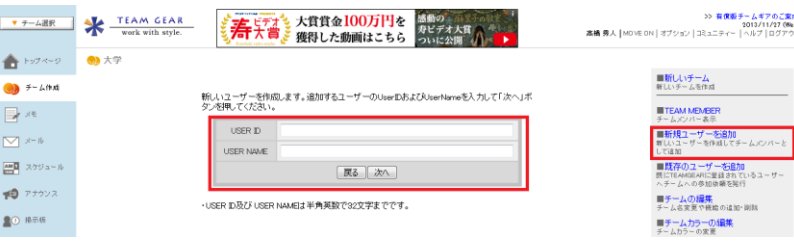

図 2-2-5-4「TEAM GEAR チーム作成 2」

チームに参加するとチーム内のメンバーの 1 週間の予定がリストで表示されます。 一週間以内であれば相手の日程を知ることができるので相手の日程を把握することが できます。図 2-2-5-5が共有した日程です。共有した相手の一週間の日程が表 示されています (図 2-2-5-5参照)。

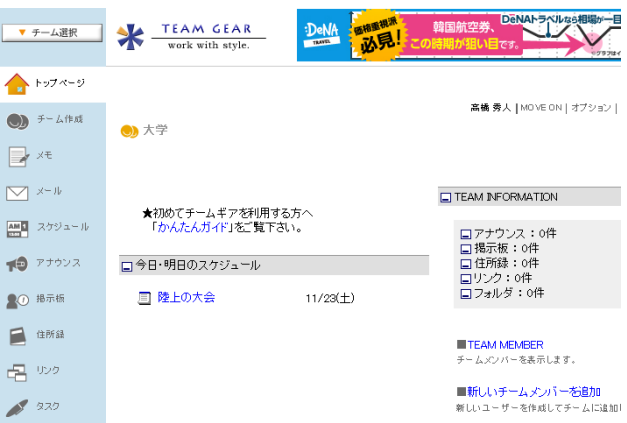

図 2-2-5-5「TEAM GEAR 共有した日程」

<span id="page-15-0"></span> $2-2-6$  freeml [\(http://www.freeml.com/\)](http://www.freeml.com/) freemlはGMOインターネットグループのGMOメディア株式会社が運営しているスケジュ ール管理サービスです。トップページにある「マイページをつくる」から会員登録を

することができます(図  $2-2-6-1$ 参照)。

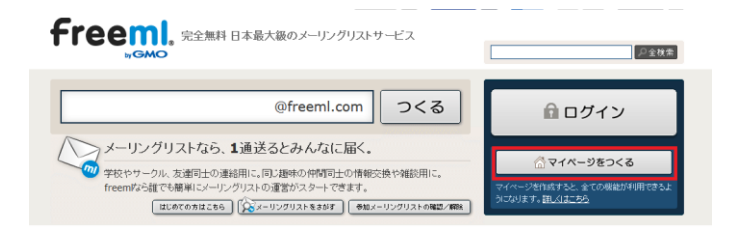

図  $2-2-6-1$  「freeml. 会員登録」

スケジュールを登録したい日時をクリックするとスケジュール登録画面が表示されて 予定の「タイトル、ジャンル、予定日時、予定内容」を記入することで登録すること ができます (図 2-2-6-2参照)。

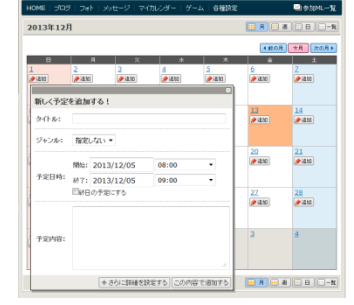

図  $2-2-6-2$  「freeml. 日程登録」

他のユーザーとスケジュールを共有したい場合はメーリングリストを作成して参加す ることで共有することができます(図 2-2-6-3参照)。

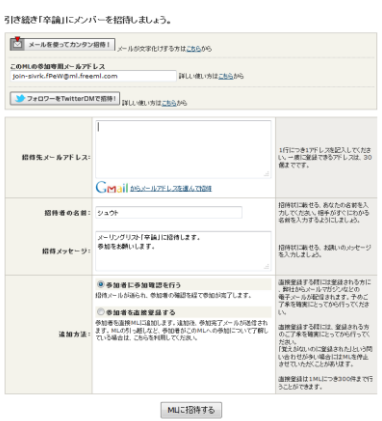

図 2-2-6-3「freeml. メーリングリスト招待」

メーリングリストに参加すると日程の共有が完了する。共有することにより、参加者 の日程がわかる為、都合の良い日を決めることができます(図 2-2-6-4参照)。

| 2013年12月              |                             |                           |                    |                | 前の月                               | 今月<br>次の月             |
|-----------------------|-----------------------------|---------------------------|--------------------|----------------|-----------------------------------|-----------------------|
|                       |                             |                           |                    |                |                                   |                       |
| $\blacksquare$        | 月                           | $\boldsymbol{\mathsf{X}}$ | sk.                | 宋              | 亩                                 | ±                     |
| $\overline{1}$<br>中途加 | 2<br>李追加                    | 3<br>李追加                  | 4<br>李追加           | 5<br>李追加       | 6<br><b>中追加</b>                   | $\frac{Z}{\Phi$ 30.00 |
| 8<br>中退加              | $\overline{2}$<br>中退加       | 10<br>中追加                 | 11<br>中退加          | 12<br>李追加      | 13 <sub>1</sub><br>働しゅーとさん<br>中追加 | 14<br>中追加             |
| 15<br>◆追加             | 16<br>李追加                   | 17<br><b>中追加</b>          | 18<br>俺バイトね<br>中追加 | 19<br>中追加      | 20<br>◆追加                         | 21<br>中追加             |
| 22<br>中退加             | 23<br>天皇誕生日<br><b>Bisto</b> | 24<br>+ isto              | 25<br>中退加          | 26<br>中退加      | 27<br><b>李追加</b>                  | 28<br><b>李退加</b>      |
| 29<br>+退加             | 30                          | 31                        | $\mathbf{1}$<br>Ŧв | $\overline{2}$ | $\overline{\mathbf{3}}$           | $\overline{4}$        |

図 2-2-6-4「freeml. 共有した日程」

また、飲み会などに使える「とっとと決め太郎」という機能もあります。「予定のタ イトル、予定内容、パスワード」を設定したら「この予定で調整する」という項目を 選択する (図 2-2-6-5参照)。

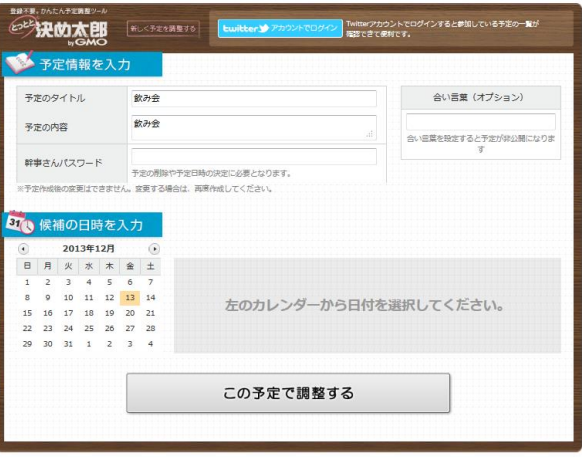

図  $2-2-6-5$  「freeml. 設定画面」

この機能は、幹事が日程の候補をいくつか決めて、メンバーにネット上で「○、×」 で記入してもらうというものです。日程調整サービスもできるネットカレンダーです  $(\boxtimes$  2-2-6-6参照)。

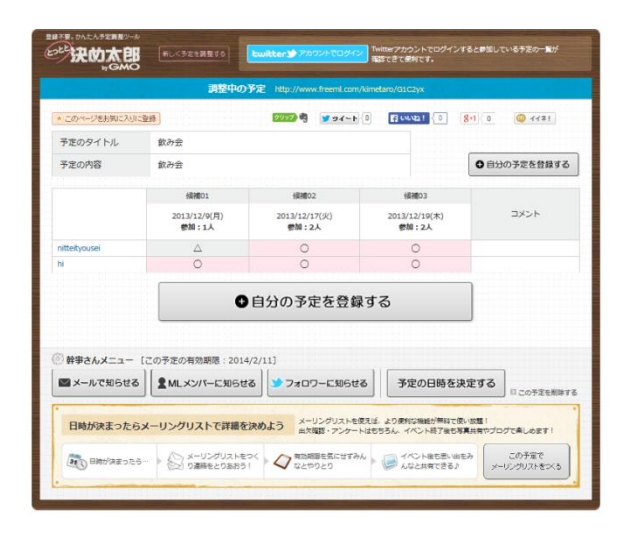

図 2-2-6-6「freeml. 日程登録画面」

<span id="page-17-0"></span> $2-2-7$  facebook [\(https://ja-jp.facebook.com/\)](https://ja-jp.facebook.com/)

facebook が提供しているイベント作成サービスです。このサービスは facebook の会 員になることで利用することができ、日程調整サービスとは違い出欠確認をするサー ビスです[。https://www.facebook.com/に](https://www.facebook.com/)アクセスしてログインする。ログインしたら 左のメニューにあるイベントを選択します(図 2-2-7-1参照)。

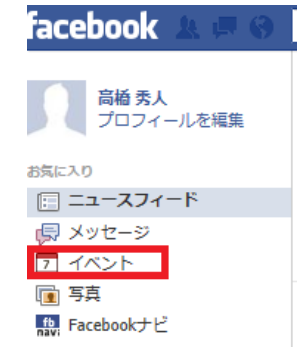

図  $2-2-7-1$  「facebook メニュー画面」

「+イベント作成」を選択する(図 2-2-7-2参照)。

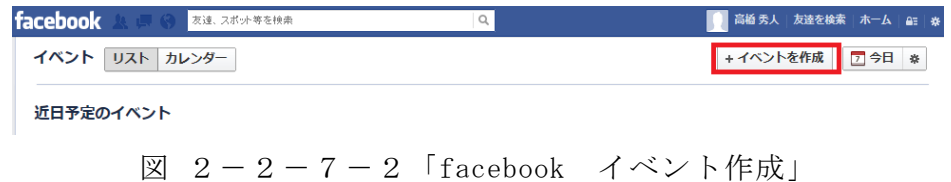

「+イベント作成」を選択後下の図に切り替わったら「名前、詳細、場所、日時、 共有設定」を入力します。入力後「作成する」を選択すれば、イベントを作成できま す(図 2-2-7-3参照)。

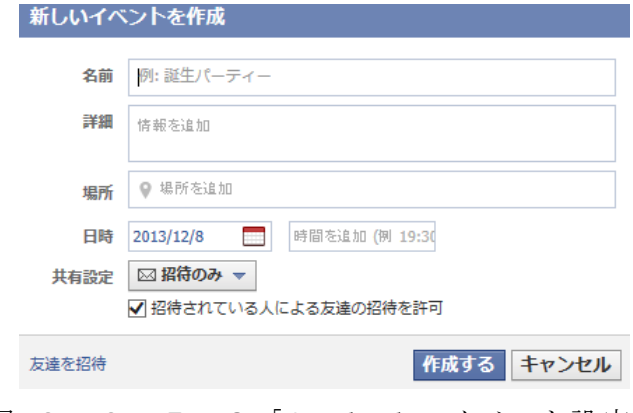

図 2-2-7-3「facebook イベント設定」

参加者がこの作成したイベントに参加するには「イベント」という項目を選択する と現在開催しているイベント一覧が表示されます。その中から友人が作成したイベン トを選択して「参加する」という項目があるのでそれを選択すると自分の名前が参加 者票一覧に追加されます。また、幹事が招待したい友人に facebook を通して知らせる こともできます。このサービスを利用することによって facebook を利用している友人 にイベントについてメールを使わずに知らせることができます。残念ながら facebook を利用していない友人にはイベントについて知らせることはできません(図 2-2- $7-1$ 参照 $)$ 。

<span id="page-19-0"></span>2-2-8 その他の日程調整サービス

この他にも様々な日程調整をするサービスがあるが、今まで紹介したサービスほぼ 同じ機能を持ったサービスです。

<span id="page-19-1"></span> $2-3$  機能分析

時間確認というのはイベント当日に参加できる人でどの時間帯が最も都合が良いか 知る為の機能のことです。コメント欄は参加者が幹事に向けてメッセージを残せる機 能があるかについてです。アクセス制限は参加者以外がその日程を見ることができる かどうかです。日程調整の最高日数は日程調整を行う時に最高でそれだけの日数を幹 事が選んで日程を決めることができるかどうかです。メール通知機能はそのサービス にはメールを使った通知があるかどうかです(表2-3参照)。

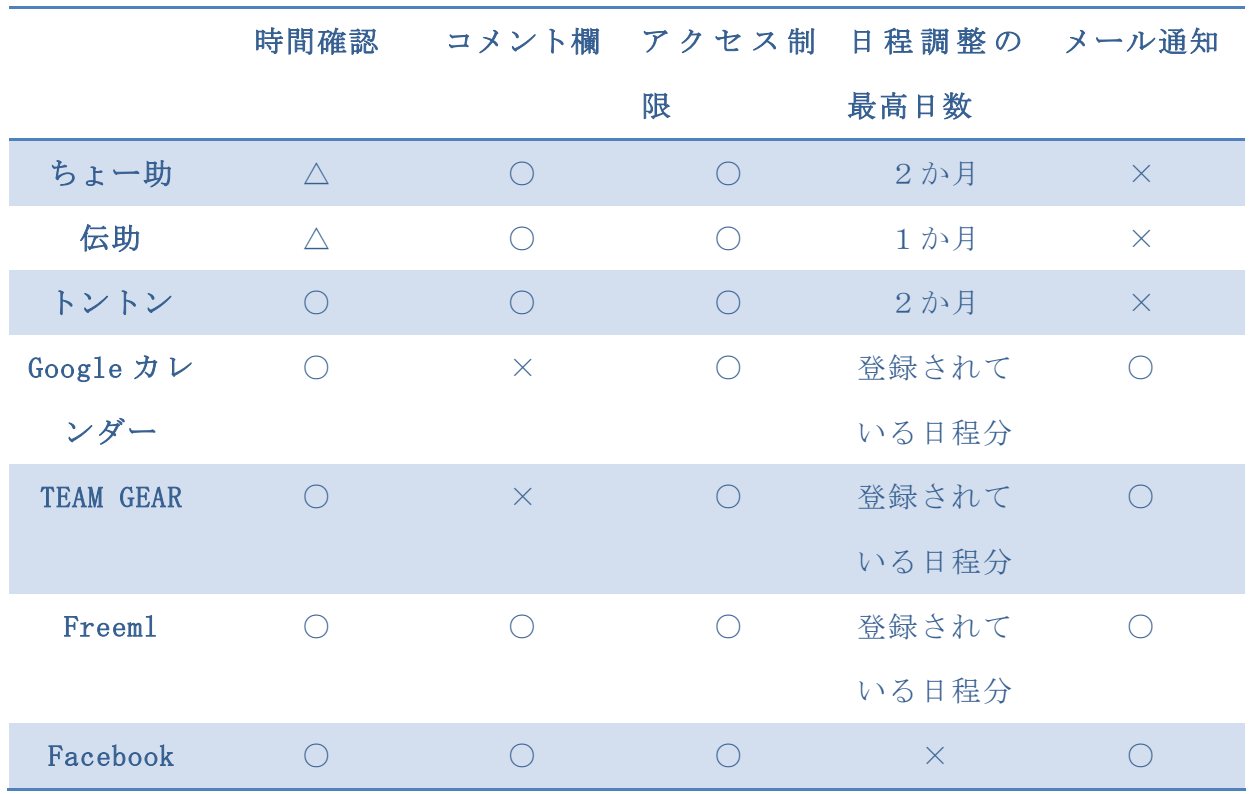

表2-3 「機能比較」

#### <span id="page-20-0"></span>2-3-1 現状のサービスでの日程決め手順

幹事が日程調整サービスを利用してアンケートを作成後 URL が作成されてその URL をコピーして参加者にメールを使って知らせてアンケートに答えてもらう仕組みを取 っています。また、アンケートの締め切りはなく、30 日たったら自動的に削除されま す。集計結果は集計結果を開いた時点での参加者の参加者が登録した日程を集計した ものになります(図 2-3-1参照)。

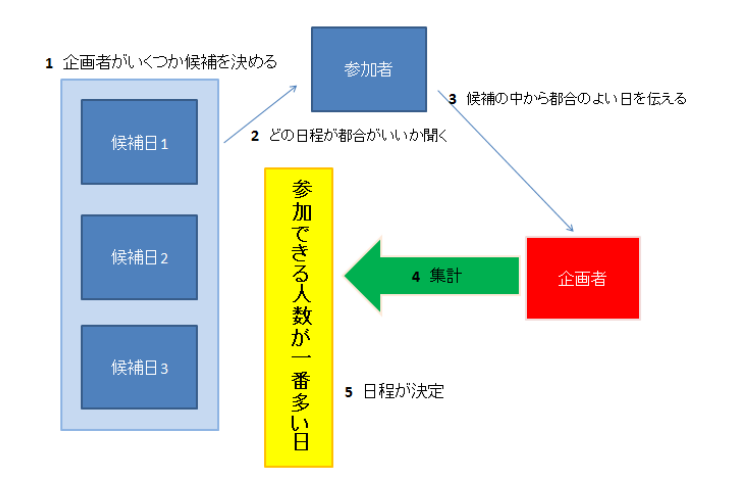

図 2-3-1「現状のサービスの日程決め手順」

#### <span id="page-20-1"></span>2-4 スケジュールサービスの問題点

サービスの全部が日程を幹事が決めてその中から日程を決めるやり方です。Google カレンダーは例外で参加者の日程を把握することができるので幹事が参加者の都合を 優先して日程を調整することができます。しかし、サービス利用には Google 会員にな る必要があり、Google 会員ではいるがカレンダーサービスを参加者全員が利用してい ることはないです。また、参加者全員が回答をしても通知がありません。幹事に通知 設定があるサービスがありません。

<span id="page-20-2"></span>2-5 カレンダーAPI

Google カレンダーのようにネットでスケジュール管理をしている参加者がいた場合 にその参加者の日程を取り組む機能があれば、さらに便利です。カレンダーの API を 提供しているサービスをいくつか調べてみます。

<span id="page-20-3"></span> $2-5-1$  Google Calendar API [\(https://www.google.com/calendar/embedhelper\)](https://www.google.com/calendar/embedhelper)

Google Calendar API は Google が提供している API です。使用するにはあらかじめ 会員登録する必要があります。

URL[:https://www.google.com/calendar/embedhelper](https://www.google.com/calendar/embedhelper) にアクセスします(自前に Google にログインをしておく必要があります。アクセスすると下の図 2-5-1-1 が表示されます。図の左にある部分でカレンダーの設定ができます。設定を行ったら HTML のコードが発行されるのでそれをコピーします(図 2-5-1-1参照)。

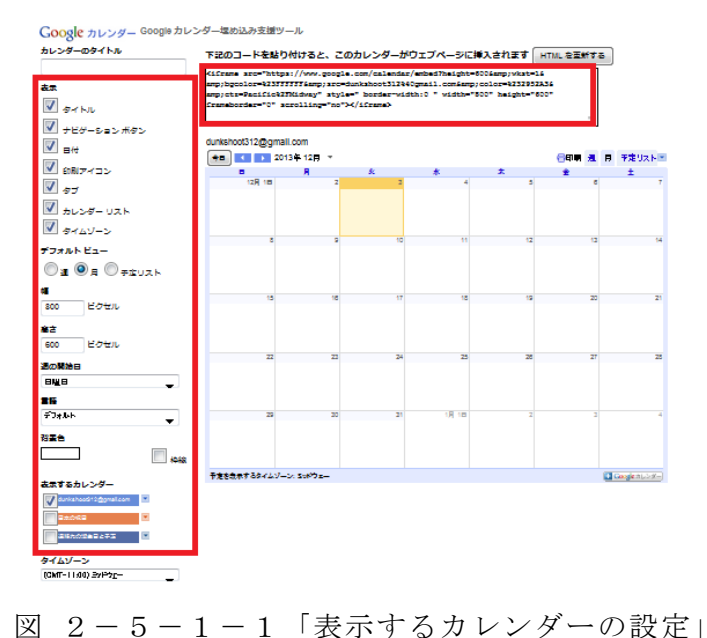

コピーしたら HTML に張り付ける。張り付けた場所は下の図 2-5-1-2の黄色い 所です(図 2-5-1-2参照)。

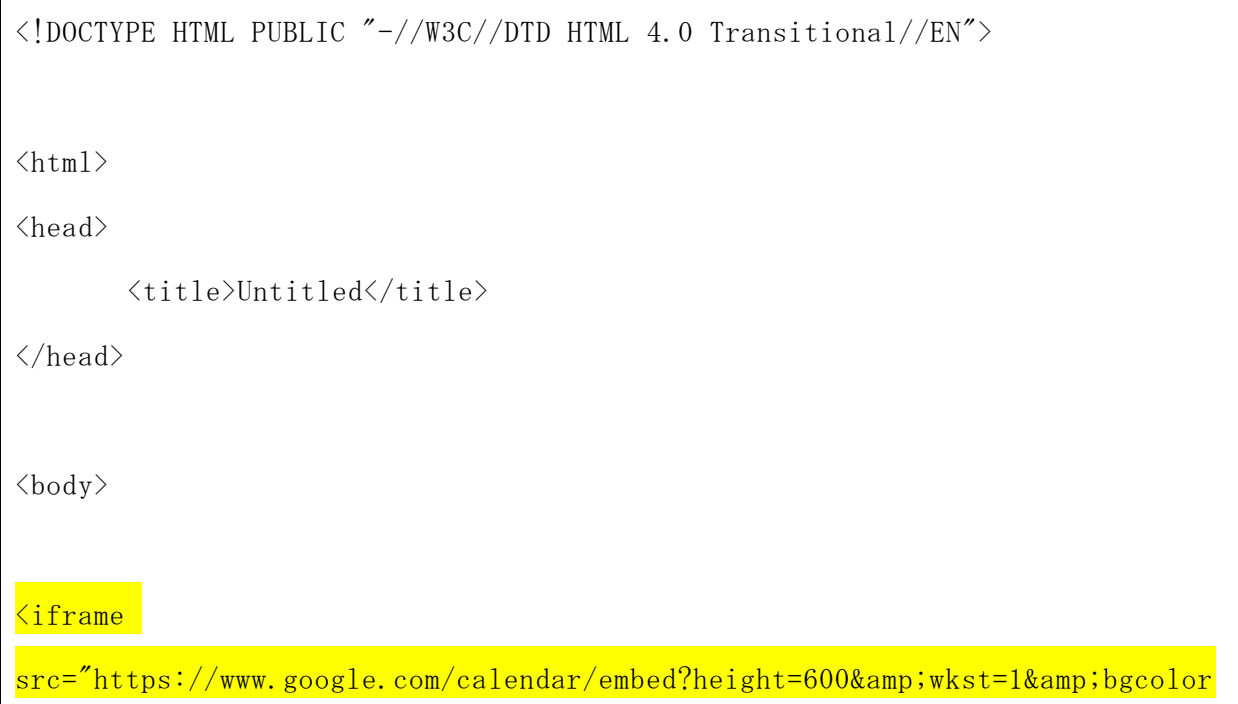

=%23FFFFFF&src=dunkshoot312%40gmail.com&color=%232952A3&ctz=Paci fic%2FMidway" style=" border-width:0 " width="800" height="600" frameborder="0" scrolling="no"></iframe>

</body>

 $\langle$ /html $\rangle$ 

## 図  $2-5-1-2$  「API プログラム」

図 2-5-1-2を実行した結果は図 2-5-1-3です。これで自分が作った ページに Google のカレンダーを表示することができます(図 2-5-1-2と図 2  $-5-1-3$ 参照)。

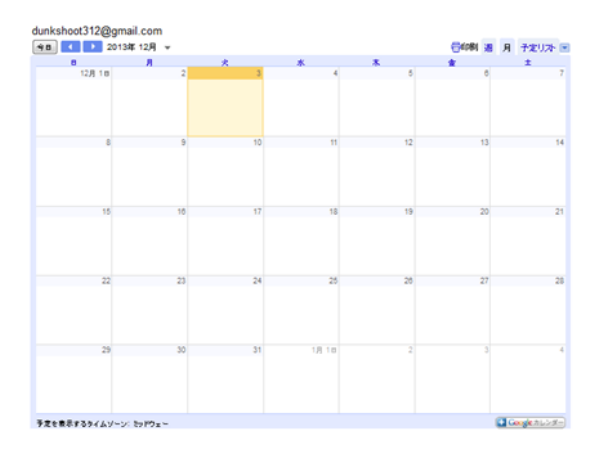

図 2-5-1-3「カレンダーAPI実行例」

<span id="page-22-0"></span>2-5-2 Yahoo デベロッパーネットワーク[\(http://developer.yahoo.co.jp/\)](http://developer.yahoo.co.jp/) Yahoo デベロッパーネットワークを使用するにはあらかじめ会員登録する必要があ ります[。http://developer.yahoo.co.jp/に](http://developer.yahoo.co.jp/)アクセスして下の図の「サービス一覧」を 選択します。いくつか提供しているサービスが出てくるのでその中の「全てのサービ ス」選択します(図 2-5-2-1参照)。

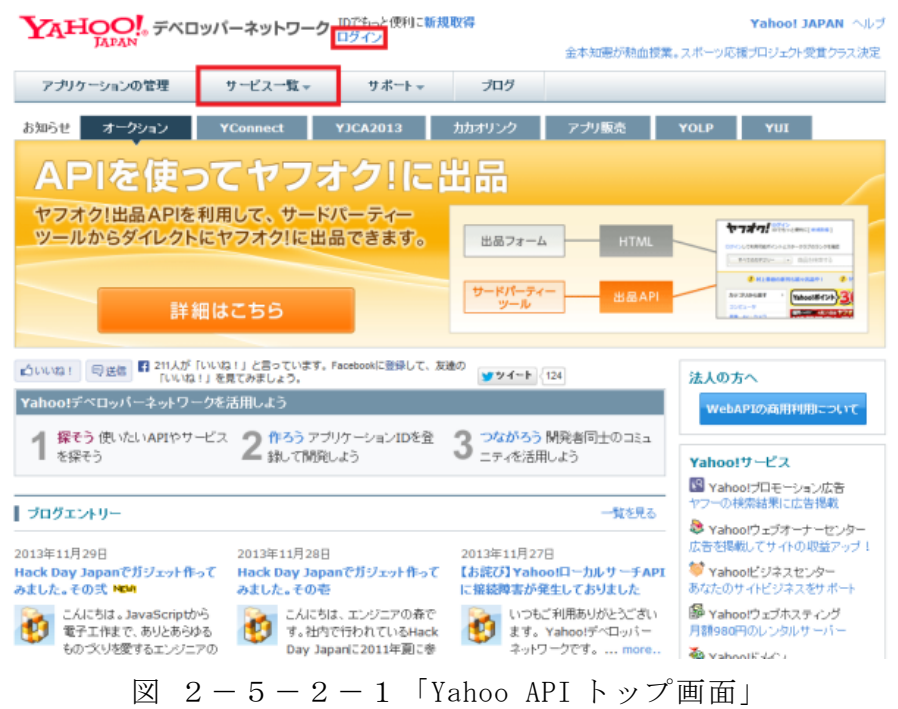

「カレンダー」という部分を選択します(図 2-5-2-2参照)。

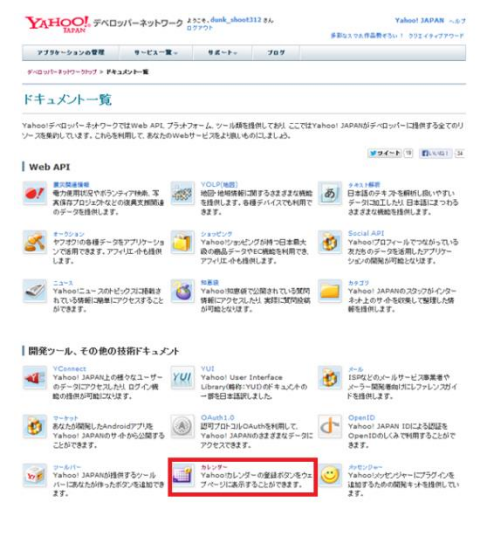

図  $2-5-2-2$ 「Yahoo API API 一覧」

今回は自作の web ページ画面に Yahoo のカレンダーに日程を追加できるサービスを 使ってみます。「フォームによるカレンダー登録ボタン作成」を選択します(図 2-5  $-2-3$ 参照)。

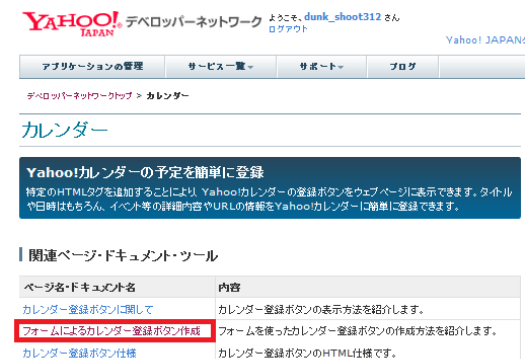

図 2-5-2-3「Yahoo API フォームカレンダーボタン」

様々な設定項目があるが必項となっているタイトルを記入のみで良い。記入後「HTML タグを作成」を選択します。選択後「HTML タグを作成」ボタンの下に html のソースコ ードが作られます。ソースコードをコピーします(図 2-5-2-4参照)。

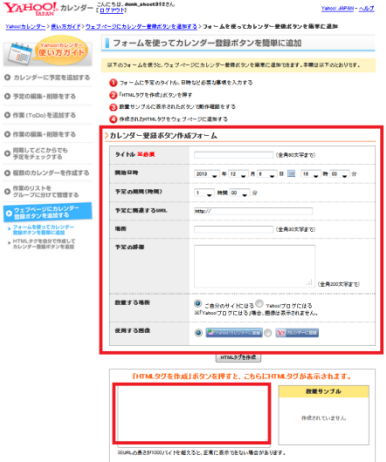

図 2-5-2-4「Yahoo カレンダーボタンの設定」

先ほどコピーしてきた html ソースコードを図 2-5-2-6の黄色く塗った場所 に張り付けます。これで準備は完了です。そして、実行したものが図 2-5-2-5 となります(図 2-5-2-5と図 2-5-2-6参照)。

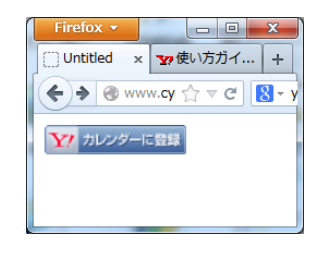

図 2-5-2-5「Yahoo カレンダーボタン実装例 1」

<!DOCTYPE HTML PUBLIC "-//W3C//DTD HTML 4.0 Transitional//EN">

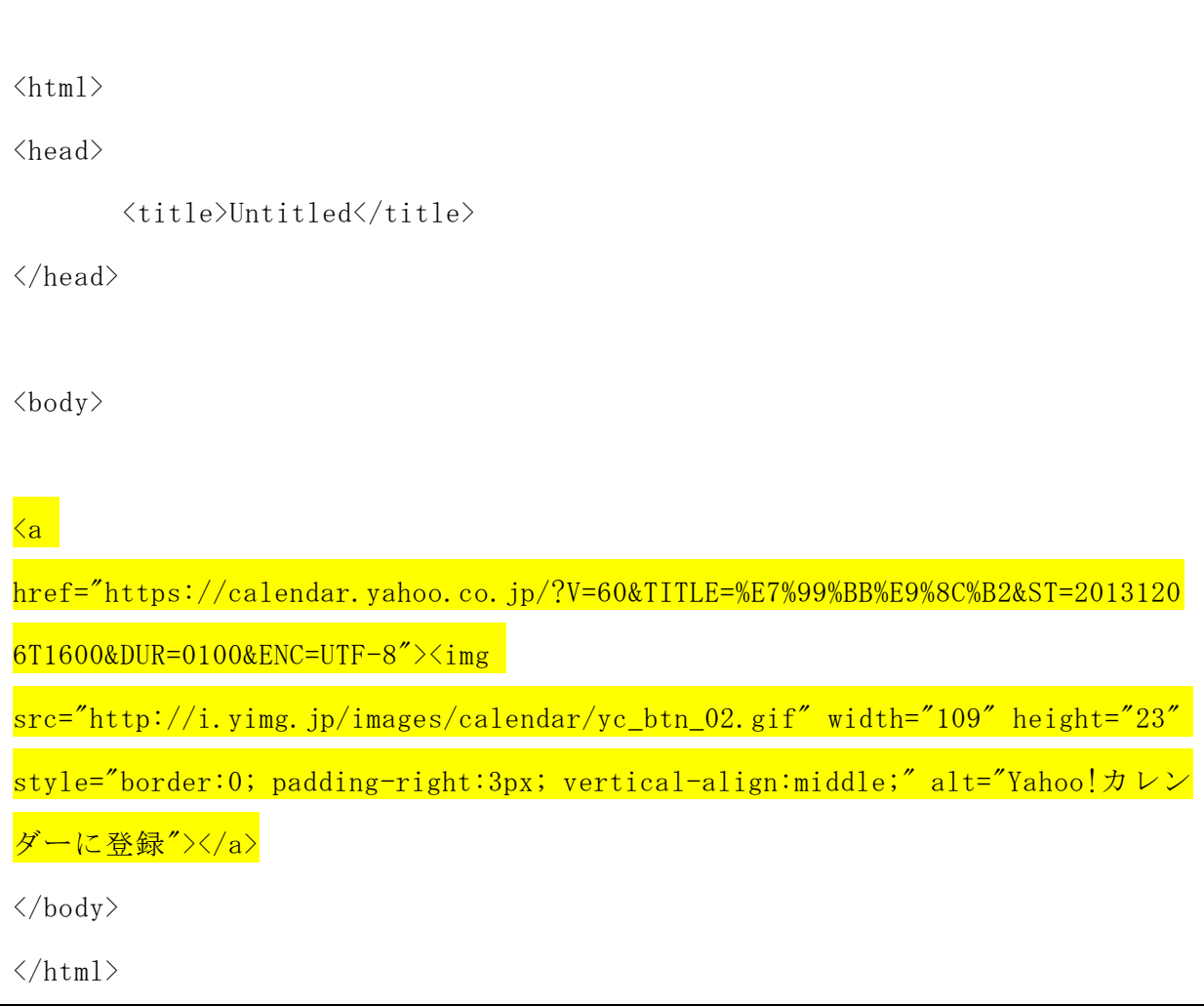

図 2-5-2-6「Yahoo プログラム実装例」

<body>と</body>の間が追加する日程の設定部分です。設定が完了したら「保存」と いう場所を選択すると日程が Yahoo カレンダーに登録されます(図 2-5-2-5と 図  $2-5-2-7$ 参照)。

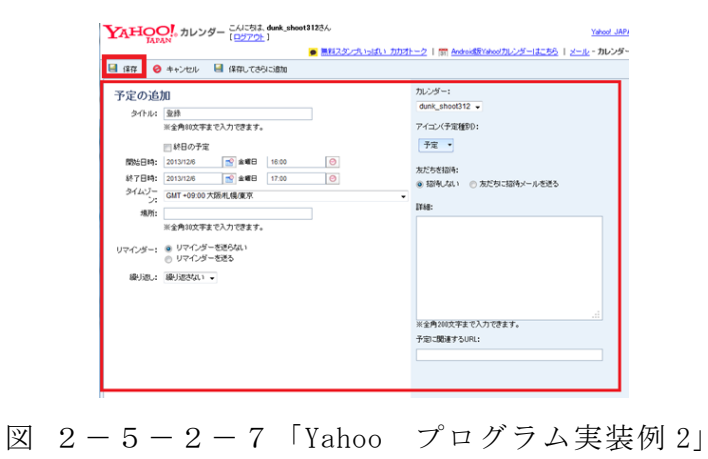

図のように日程が追加されます。このサービスを利用することによって自分の作っ

たページから Yahoo のカレンダーに日程を追加することができます(図 2-5-2- 8参照)。

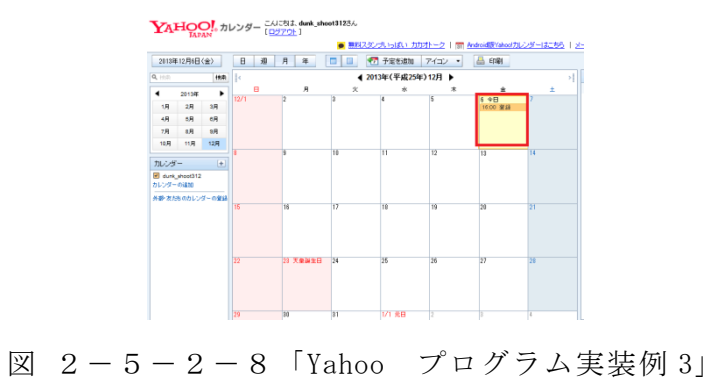

- <span id="page-27-0"></span>3.解決法の検討
- <span id="page-27-1"></span>3-1 解決へのアプローチ

参加者が都合の良い日程を見つけ出す場合、参加者全員の暇な日を見つけ出す必 要があります。その為、参加者の現状での都合の良い日程を知る必要がある。参加者 全員から日程を聞き出すにはメールなどを使うことで教えてもらうことが可能だが、 集めた日程を幹事が後で整理するには大変時間が掛り、繁雑な作業となっています。 それを避けるため集めた日程を自動的に集計して、最も集まりやすい日程を見つけ出 す方法が必要です。

また、現状の日程サービスは参加者が登録した日程を集計機能がなく、参加者全員 の回答が終了しても分からない為、参加者が全員回答したかが、わかりません。日程 が集まったら、幹事に知らせる必要があります。参加者に日程を登録して幹事が指定 した日程の中で参加者が都合の良い日程が分かるが、集計がされていない為、日程が 登録されている表が見にくいです。集計をして分かりやすく表示する必要があります。 現状のサービスで「トントン」という日程調整サービスがあったが、時間も参加者が 選ぶことができる為、日程だけでなく時間も選択できる点は参加者の仕事が終わる時 間帯も分かる為、便利です。

<span id="page-27-2"></span>3-2 解決法の提案

2 章で挙げた既存サービスの中で幹事があらかじめ複数の日程を決めて、参加者に はその中のどの日程が都合の良い日程か答えてもらう方法が現状のサービスの日程の 決め方です。しかし、幹事が決めた日程の中でしか日程を決められない為、参加者に とっては都合の良い日がない場合があります。だとすると参加者の都合を最大限に合 わせた日程の決め方ではないです。なので、参加者が日程を決められる仕組みを取り 入れます。方法は、参加者から都合の良い日程を集めて、参加者の大半が一致してい る都合の良い日が日程の候補日にできるようにします。そして、参加者から集めた都 合の良い日程を集計してわかりやすく表示することで、都合の良い日程が一目でわか るようにします。また、現状のサービスでは参加者全員がアンケートに回答したか分 からない為、アンケートを参加者全員が答え終わった後に通知メールが来るようにす る。

<span id="page-27-3"></span>3-3 アプリケーションモデル

解決法の提案を基にアプリケーションモデルについて述べる(図 3-3参照)。

- ① 利用者が日程を登録できるようにする環境が必要です。
- ② 登録された日程の編集、削除等の操作は、利用者あるいは管理者のみができるよう にします。
- ③ 日程を既にインターネット上で管理している人の為にカレンダーAPIを実装します。
- ④ 利用者全員が日程の登録が完了した後に利用者に通知が届くようにします
- ⑤ 集めた日程を集計して一番人数が多い日程から順番に表示する機能も必要です。
- ⑥ 第三者に日程の登録をさせない為、アクセス制限を設けます。

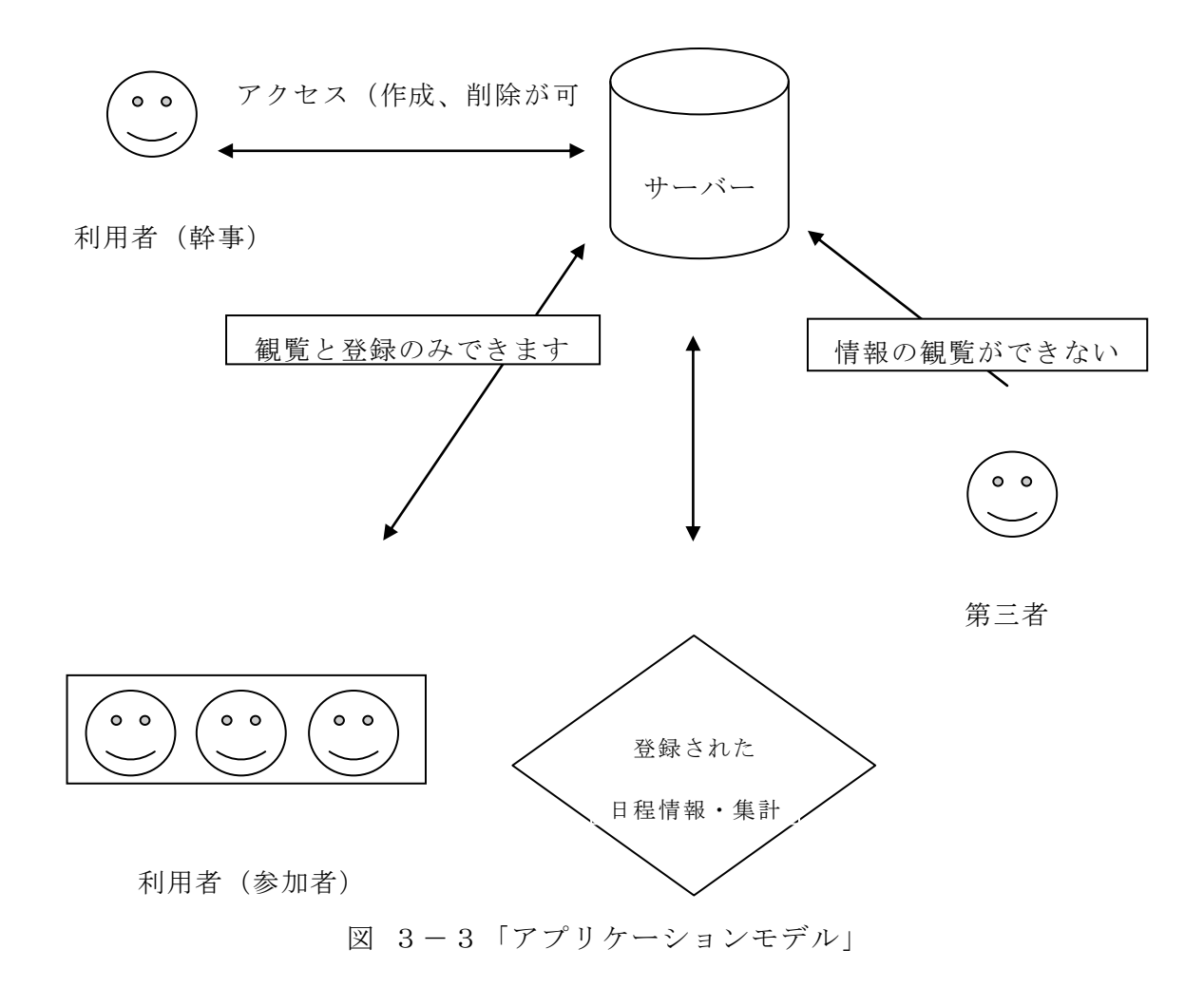

<span id="page-29-0"></span>4.システムの設計

本章では、3章での検討踏まえて、必要なシステムの設計について述べます。

<span id="page-29-1"></span>4-1 設計目標

・日程を集める為のアンケートを作成する

幹事が参加者から日程を集める為、幹事がアンケートを作成して参加者にそのアン ケートに答えてもらいます。アンケートの表示の仕方はカレンダーの中にチェックボ ックを入れる方法を取ります。理由は日にちと曜日が一目でわかるからです。アンケ ートの作成だけでなく、参加人数、メールアドレスとメール通知で送る、パスワード 設定、イベント名、幹事の名前、イベントの備考もこのページで入力してもらいます。 アンケート作成後、参加者のアンケートを登録する為のテーブルが作成されます。

・アクセス制限

参加者以外の人にアンケートを答えられないようにする為、必要です。パスワード の設定は幹事に行ってもらいます。パスワードはアンケートの回答、アンケートの集 計結果の確認、アンケート結果の削除の際に使います。一度忘れてしまうと再発行は しません。しかし、パスワードが発行されると同時にパスワードが書かれたメールが 設定したメールアドレスに届きます。メールを消してしまったら、パスワードは分か らなくなるので、もう一度アンケート作成からやり直すことになります。

・メールによる通知機能

参加者全員が日程登録を終えた際に幹事に報告メールが届くようにすれば、集計結 果を見るタイミングがわかる為、取り入れます。アンケート作成した際の幹事が設定 したイベント名、幹事の名前、イベントの備考の内容も張り付けて、パスワード、ア ンケート先 URL、集計結果 URL も記載して送るようにする。理由は、届いたメールを参 加者にそのまま転送で渡せるようにする為と幹事自身が設定したアンケートの確認の 為です。届いたメールは参加者全員に転送する。

・カレンダーAPI

ネットで日程を管理している参加者もいる為、アンケートに答える際、見比べてチ

ェックを入れられるようにする。また、参加者日程を登録しているカレンダーから日 程を吸い出してアンケートに反映させることができれば、アンケートに答える必要が なくなる為、便利であります。

・登録した日程の削除

日程を決めることができた登録した日程は不要となるので削除する機能が必要です。 削除するためのページは日程のアンケートに参加者が全員答え終わった段階で通知メ ールに URL を張り付けて、幹事に削除してもらいます。その際に幹事が登録したメー ルアドレスも削除されます。

<span id="page-30-0"></span>4-2 システムイメージ

想定した日程決めまでの手順は次の通りです(図 4-2参照)。

① アンケートを作成する。

日程を決める時、利用者同士は日程を調整する月が違う為、幹事自身がアンケートを 作成して、希望の月のアンケートを作成できるようにする。

② 作成したアンケートを参加者に送る(連絡はメール)

作成したアンケートを参加者に送ることで参加者自身がページを探す手目をなくす為、 アンケートを作成した時に幹事にページの URL を載せて、メールを送信して、届いた メールを参加者全員に転送してもらう。

③ アンケートのサイトに行きます。

幹事から送られてきた URL を開くと幹事が作成したアンケートのページに行きます。 参加者は都合の良い日程にチェックを入れて、登録を選択します。

④ 全員回答が終わったら通知メールが届きます。

参加者全員がアンケートの回答を行ったら、人数が集まったことを幹事にメールで伝 えます。

⑤ アンケート結果を確認(人数多い順に日程の候補を表示)

アンケートの結果は集計を行ったものを表示します。最も票が入った日程が最も参加 者の都合がよい日程となります。

⑥ 人数が一番多い日程から順に参加者と相談します。

最も票が入った日程が複数ある場合、最も多い日程を選ぶ必要があります。その為、 最後は電話やメールなどで確認を行います。

⑦ 相談の結果日程が決定します。

参加者と相談した結果、日程が決定します。あとは当日やることを決めて下さい。 想定される共有方法のモデルを図 4-2に示します。

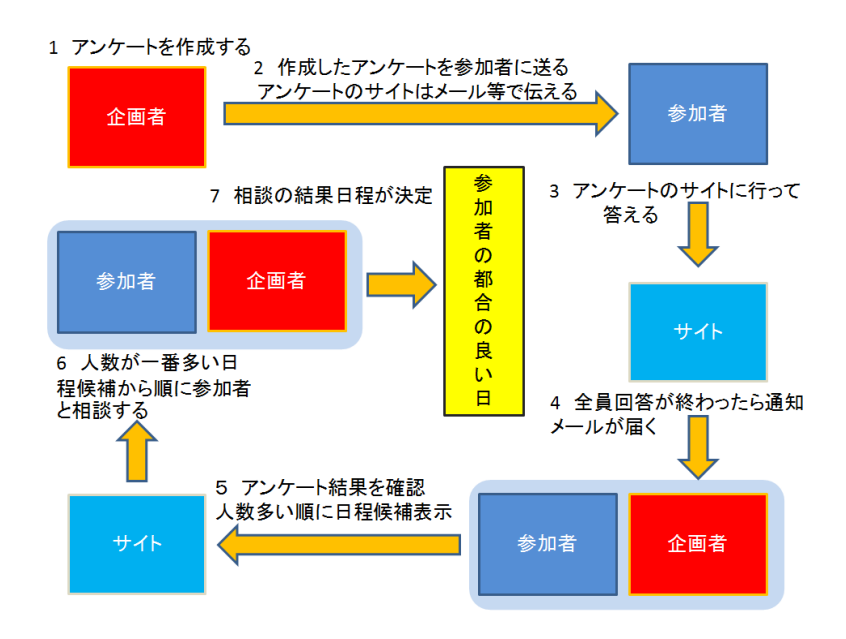

図 4-2「システムイメージ」

<span id="page-32-0"></span>5.システムの実装

<span id="page-32-1"></span>5-1 システム構成

システムの構成を図 5-1に示す。

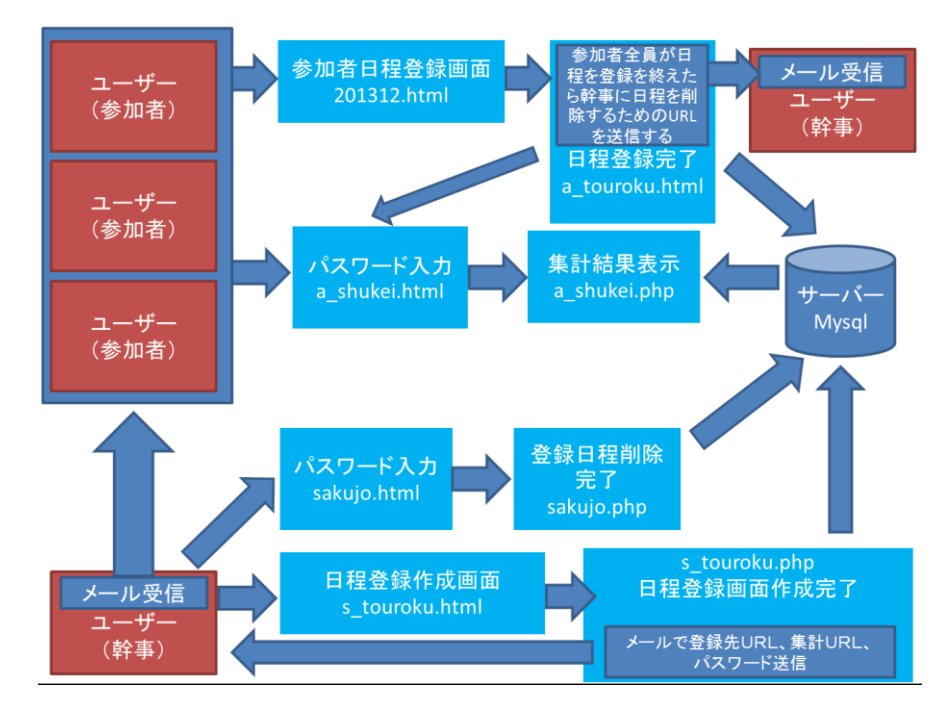

図 5-1「システム構成」

### 5-2 実装

<span id="page-32-2"></span> $5-2-1$  実装環境

HyperText Markup Language:略称はHTMLです。ウェブ上で様々な機能を設定す ることができます。

Hypertext [Preprocessor:](http://e-words.jp/w/E38397E383AAE38397E383ADE382BBE38383E382B5.html)略称はPHPです。HTMLと同じくウェブ上で様々な 役割を持つことができ、HTMLからデータをPOSTで受け取ることができます。

- <span id="page-32-3"></span>5-2-2 クライアント環境
	- OS:Microsoft Windows7
	- CPU:Intel(R) Xeon(R) CPU X3460@ 2.80GHz

メモリ:4GB

<span id="page-32-4"></span>5-3 データベースの作成

参加者が登録した日程を記録する為、利用者専用のデータベースが必要です。デー タベースの作成は幹事がアンケート作成時に自動的に作られるようにします。データ

ベースの名前はアンケート作成時に入力したパスワードの部分がデータベースの名前 になります(図 5-3参照)。

| mysql> show fields from pppppp;                                                                                                    |                                                                                                    |                                                                                                    |     |                                                                                                    |                |  |  |  |  |  |
|----------------------------------------------------------------------------------------------------|----------------------------------------------------------------------------------------------------|----------------------------------------------------------------------------------------------------|-----|----------------------------------------------------------------------------------------------------|----------------|--|--|--|--|--|
| Field                                                                                                    | Type                                                                                                    | Nul I                                                                                                    |     | Key   Default                                                                                                    | ∣ Extra        |  |  |  |  |  |
| ID<br>email<br>1a<br>2a<br>3a<br>4a<br>5a<br>6a<br>7a<br>8a<br>9a<br>10a<br>11a<br>12a<br>13a<br>14a<br>15a<br>16a<br>17a<br>18a<br>19a<br>20a<br>21a<br>22a<br>23a<br>24a<br>25a<br>26a<br>27a<br>28a<br>29a<br>30a<br>31a<br>hito | int(11)<br>char(40)<br>int(10)<br>int (10)<br>int(10)<br>int(10)<br>int(10)<br>int(10)<br>int(10)<br>int(10)<br>int (10)<br>int(10)<br>int(10)<br>int(10)<br>int(10)<br>int(10)<br>int (10)<br>int(10)<br>int(10)<br>int(10)<br>int(10)<br>int(10)<br>int(10)<br>int (10)<br>int(10)<br>int(10)<br>int(10)<br>int(10)<br>int(10)<br>int(10)<br>int (10)<br>int(10)<br>int(10)<br>int(10) | NO.<br>YES<br>YES<br><b>YES</b><br>YES<br><b>YES</b><br><b>YES</b><br><b>YES</b><br><b>YES</b><br><b>YES</b><br><b>YES</b><br>YES<br>YES<br>YES<br>YES<br><b>YES</b><br><b>YES</b><br><b>YES</b><br><b>YES</b><br><b>YES</b><br><b>YES</b><br><b>YES</b><br><b>YES</b><br>YES<br><b>YES</b><br><b>YES</b><br><b>YES</b><br>YES<br>YES<br><b>YES</b><br><b>YES</b><br>YES<br><b>YES</b><br><b>YES</b> | PRI | <b>NULL</b><br><b>NULL</b><br><b>NULL</b> | auto_increment |  |  |  |  |  |
| 34                                                                                                    | rows in set (0.01 sec)                                                                                                    |                                                                                                    |     |                                                                                                    |                |  |  |  |  |  |

図 5-1「フィールド」

データベース作成に当たり必要となる項目は「連番、メールアドレス、参加人数、 31 日分の日数」です。それぞれのフィールド名と型は,メールアドレスのフィールド名 email、型が char 型、参加人数のフィールド名が hito、型が int 型、31 日分の日数の フィールド名は「1a~31a」まで、型は int 型、連番のフィールド名が renban、型が int 型です。

<span id="page-33-0"></span>5-4 日程登録作成画面

今回のシステムではプログラム言語のHTMLとPHPで記述しています。

s\_touroku.html は「幹事の名前、幹事のメールアドレス、アンケートのパスワード、 イベント名、調整したい年月を指定」を設定して post 形式で s.touroku.php に送りま す。

s\_touroku.html

<!DOCTYPE HTML PUBLIC "-//W3C//DTD HTML 4.0

Transitional//EN">

```
\langlehtml lang="ja">
\langle head \rangle<title>アンケート作成</title>
 \langlemeta http-equiv="Content-Type"content="text/html; charset=UTF-8" />
 \langlebody background="aff data002.jpg"
 \langle/head>
\langle form action="s_touroku.php" method="post">
お名前<br>
\langleinput type="text" name="name" size="40">\langlebr>\rangleE-mail<br>
<input type="text" name="email"size="40"><br><br />
パスワード<br>
6~10 のアルファベット入力してください(半角アルファベットのみ)<br>
\langleinput type="password" name="bango" size="40">\langlebr>\langlebr /\rangle参加予定人数(人数に達したらメールでお知らせします。)<br>
\langleinput type="text" name="hito"size="40">\langlebr>\rangle<p>イベント名<br>
\langleinput type="text" name="ibento" size="40">
\langle p \rangle<p>日程を合わせたい年月
       <input type="radio" name="seire" value="2013">2013 年
       <input type="radio" name="seire" value="2014">2014 年
\langle p \rangle\langle p \rangle\langleinput type="radio" name="kamoku" value="01">1月
```

```
\langleinput type="radio" name="kamoku" value="02">2月
      \langleinput type="radio" name="kamoku" value="03">3月
      \langleinput type="radio" name="kamoku" value="04">4月
       <input type="radio" name="kamoku" value="05">5月
      \langleinput type="radio" name="kamoku" value="06">6月\langlebr>
       <input type="radio" name="kamoku" value="07">7月
       <input type="radio" name="kamoku" value="08">8月
       <input type="radio" name="kamoku" value="09">9月
      \langleinput type="radio" name="kamoku" value="10">10月
      \langleinput type="radio" name="kamoku" value="11">11月
      \langleinput type="radio" name="kamoku" value="12">12月
\langle p \rangle<p>イベントに関してのメッセージ<br>
\langletextarea name="biko" rows="10" cols="50">\langle/textarea\rangle\langle/p\rangle<p><input type="submit" value="登録">
<input type="reset" value="リセット"></p>
\langle / form\rangle\langle/body>
\langle/html\rangle
```
<span id="page-35-0"></span>5-5 日生登録作成確認画面

s\_touroku.php は s\_touroku.html から POST 形式で送られてきたアイテムコードで mysql に table と field を作成してアイテムコードを登録します。そして、 s\_touroku.html で入力した「幹事の名前、パスワード、イベント名、イベントに関し てのメッセージ」とアンケート先 URL をメールで幹事に送信します。

s\_touroku.php

<!DOCTYPE HTML PUBLIC "-//W3C//DTD HTML 4.0 Transitional//EN">

 $\frac{\text{th}}{\text{mm}}$  lang="ja">
```
\langle head \rangle<title>イベント登録</title>
             <meta http-equiv="Content-Type"
             content="text/html; charset=UTF-8">
       </head>
      \langle body \rangle\langle ?php
extract($_POST);
$seireki = $seire.$kamoku;
      echo "アンケートを作成しました。<br>";
             $to = $_POST['email']; //送信先メールアドレス
             ssubj = '日程調整サービス'; //件名
             $tt = $POST['bang';
             sna = $ POST['name'];
             \text{S}uu = \text{S}_POST['biko'];
if ($seireki == 201312)
{
      echo "<a href=201312.html>アンケートに答える</a><br/><br/>';
      echo "アンケート先 URL とアンケートに答える為のパスワードをメールで送信
しました。<br>";
      echo "メールを参加者に転送して下さい。<br>";
             \text{Smess} = \text{' 幹事 : \text{'}. \text{Sna.}'幹事からのメッセージ
             '.$uu.
```

```
アンケート先
URL:http://www.cyaneum.org/~b040170/lib/201312.html
           アンケート先に下記のパスワードを入力して下さい。
           \lceil'. $tt.
           ']
           パスワードの再発行は致しませんのでしっかり保存してください。
           '; //本文
           $from = 'From: '; //送信元メールアドレス
           mb_lang
uage('uni');
           mb internal encoding 'UTF-8');
           mb_send_mail($to, $subj, $mess, $from); //メール送信
     } elseif ($seireki == 201401) {
     echo "<a href=201401.html>アンケートに答える</a><br/><br/>';
echo "アンケート先 URL とアンケートに答える為のパスワードをメールで送信しまし
た。<br>";
     echo "メールを参加者に転送して下さい。<br>";
           smess = ' 幹事 : 'sna.
           '幹事からのメッセージ
           '.$uu.
           '
```
'

```
アンケート先
URL:http://www.cyaneum.org/~b040170/lib/201401.html
            アンケート先に下記のパスワードを入力して下さい。
           \lceil'. \text{Stt.}']
           パスワードの再発行は致しませんのでしっかり保存してください。
           '; //本文
            $from = 'From: '; //送信元メールアドレス
           mb language('uni');
           mb_internal_encoding('UTF-8');
           mb_send_mail($to, $subj, $mess, $from); //メール送信
}elseif ($seireki == 201402) {
     echo "<a href=201402.html>アンケートに答える</a><br/><br/>;
echo "アンケート先 URL とアンケートに答える為のパスワードをメールで送信しまし
た。 <br>";
      echo "メールを参加者に転送して下さい。<br>";
            smess = ' 幹事 : 'sna.
            ,
            幹事からのメッセージ
            '.$uu.
            ,
            アンケート先
URL:http://www.cyaneum.org/\text{b}040170/\text{lib}/201402.html
```

```
アンケート先に下記のパスワードを入力して下さい。
           \lceil'. $tt.']
           パスワードの再発行は致しませんのでしっかり保存してください。
           '; //本文
           $from = 'From: '; //送信元メールアドレス
           mb_language('uni');
           mb_internal_encoding('UTF-8');
           mb_send_mail($to, $subj, $mess, $from); //メール送信
}elseif ($seireki == 201403) {
     echo "<a href=201403.html>アンケートに答える</a><br/><br/>';
echo "アンケート先 URL とアンケートに答える為のパスワードをメールで送信しまし
た。<br>";
     echo "メールを参加者に転送して下さい。<br>";
           \mathsf{Smess} = \dot{B} = \ddot{B} = \dot{B}.
           '幹事からのメッセージ
           '.$uu.
           'アンケート先
URL:http://www.cyaneum.org/~b040170/lib/201403.html
           アンケート先に下記のパスワードを入力して下さい。
           \lceil'. $tt.
           ']
```
パスワードの再発行は致しませんのでしっかり保存してください。 '; //本文 \$from = 'From: '; //送信元メールアドレス mb\_language('uni'); mb internal encoding ( $'UTF-8'$ ); mb\_send\_mail(\$to, \$subj, \$mess, \$from); //メール送信 }elseif (\$seireki == 201404) { echo "<a href=201404.html>アンケートに答える</a><br/><br/>'; echo "アンケート先 URL とアンケートに答える為のパスワードをメールで送信しまし た。<br>"; echo "メールを参加者に転送して下さい。<br>";  $smess = '$  幹事 :  $'sna$ .  $\overline{\phantom{a}}$ 幹事からのメッセージ  $\overline{\phantom{a}}$ .\$uu. , アンケート先 URL:http://www.cyaneum.org/~b040170/lib/201404.html アンケート先に下記のパスワードを入力して下さい。 ['.\$tt. '] パスワードの再発行は致しませんのでしっかり保存してください。 '; //本文

```
$from = 'From: '; //送信元メールアドレス
            mb_language('uni');
            mb_internal_encoding('UTF-8');
            mb send mail($to, $subj, $mess, $from); //メール送信
}elseif ($seireki == 201405) {
      echo "<a href=201405.html>アンケートに答える</a>><br>><br>";
echo "アンケート先 URL とアンケートに答える為のパスワードをメールで送信しまし
た。 <br>";
      echo "メールを参加者に転送して下さい。<br>";
            \text{Smess} = \text{' 幹事 : \text{'}. \text{Sna.}\ddot{\phantom{0}}幹事からのメッセージ
            \overline{\phantom{a}}.$uu.
            'アンケート先
URL:http://www.cyaneum.org/~b040170/lib/201405.html
            アンケート先に下記のパスワードを入力して下さい。
            \lceil'. $tt.
            ']
            パスワードの再発行は致しませんのでしっかり保存してください。
            '; //本文
            $from = 'From: '; //送信元メールアドレス
            mb language('uni');
```

```
mb_internal_encoding('UTF-8');
           mb send mail($to, $subj, $mess, $from); //メール送信
}elseif ($seireki == 201406) {
     echo "<a href=201406.html>アンケートに答える</a><br/><br/>';
     echo "アンケート先 URL とアンケートに答える為のパスワードをメールで送信
しました。<br>";
     echo "メールを参加者に転送して下さい。<br>";
           $mess = '幹事 : '.$na.
            ,
           幹事からのメッセージ
           '.$uu.
            'アンケート先
URL:http://www.cyaneum.org/~b040170/lib/201406.html
           アンケート先に下記のパスワードを入力して下さい。
           \lceil'. $tt.
           ']
           パスワードの再発行は致しませんのでしっかり保存してください。
           '; //本文
           $from = 'From: '; //送信元メールアドレス
           mb language('uni');
           mb_internal_encoding('UTF-8');
           mb_send_mail($to, $subj, $mess, $from); //メール送信
}elseif ($seireki == 201407) {
```

```
echo "<a href=201407.html>アンケートに答える</a><br>";
      echo "アンケート先 URL とアンケートに答える為のパスワードをメールで送信
しました。<br>";
      echo "メールを参加者に転送して下さい。<br>";
            \mathsf{Smess} = \dot{B} = \ddot{B} = \dot{B} : \ddot{B} .
            '幹事からのメッセージ
            \ddot{\phantom{1}}.$uu.
            'アンケート先
URL:http://www.cyaneum.org/~b040170/lib/201407.html
            アンケート先に下記のパスワードを入力して下さい。
            ['.$tt.
            ']
            パスワードの再発行は致しませんのでしっかり保存してください。
            '; //本文
            $from = 'From: '; //送信元メールアドレス
            mb_language('uni');
            mb_internal_encoding('UTF-8');
            mb_send_mail($to, $subj, $mess, $from); //メール送信
}elseif ($seireki == 201408) {
      echo "<a href=201408.html>アンケートに答える</a><br/><br/>';
echo "アンケート先 URL とアンケートに答える為のパスワードをメールで送信しまし
た。 <br>";
```

```
echo "メールを参加者に転送して下さい。<br>";
                smess = '幹事 : '. sna.
                '幹事からのメッセージ
                \overline{\phantom{a}}.$uu.
                'アンケート先
URL:http://www.cyaneum.org/~b040170/lib/201408.html
                アンケート先に下記のパスワードを入力して下さい。
                ['.$tt.
                ']
                パスワードの再発行は致しませんのでしっかり保存してください。
                '; //本文
                $from = 'From: '; //送信元メールアドレス
                mb_language('uni');
                mb_internal_encoding('UTF-8');
                mb_send_mail($to, $subj, $mess, $from); //メール送信
}elseif ($seireki == 201409) {
        echo "<a href=201409.html>アンケートに答える</a><br/><br/>';
        echo "アンケート先 URL とアンケートに答える為のパスワードをメールで送信
しました。<br>";
        echo "メールを参加者に転送して下さい。<br>";
                n = \frac{3}{2}: \frac{3}{2} : \frac{3}{2} : \frac{3}{2} : \frac{3}{2} : \frac{3}{2} : \frac{3}{2} : \frac{3}{2} : \frac{3}{2} : \frac{3}{2} : \frac{3}{2} : \frac{3}{2} : \frac{3}{2} : \frac{3}{2} : \frac{3}{2} : \frac{3}{2} : \frac{3}{2} : \frac{3}{2} : \frac
```

```
\overline{\phantom{a}}幹事からのメッセージ
             ,
             .$uu.
             'アンケート先
URL:http://www.cyaneum.org/\text{b}040170/\text{lib}/201409.html
             アンケート先に下記のパスワードを入力して下さい。
             \lceil'. \text{Stt.}']
             パスワードの再発行は致しませんのでしっかり保存してください。
             '; //本文
             $from = 'From: '; //送信元メールアドレス
             mb_language('uni');
             mb_internal_encoding('UTF-8');
             mb_send_mail($to, $subj, $mess, $from); //メール送信
\begin{bmatrix} \text{elseif} \end{bmatrix} ($seireki == 201410) {
      echo "<a href=201410.html>アンケートに答える</a><br/><br/>';
echo "アンケート先 URL とアンケートに答える為のパスワードをメールで送信しまし
た。<br>";
      echo "メールを参加者に転送して下さい。<br>";
             \text{Smess} = \text{'\#1}: '. \text{Sna.}'幹事からのメッセージ
             '
```

```
.$uu.
           'アンケート先
URL:http://www.cyaneum.org/~b040170/lib/201410.html
           アンケート先に下記のパスワードを入力して下さい。
           ['.$tt.
           ']
           パスワードの再発行は致しませんのでしっかり保存してください。
           '; //本文
           $from = 'From: '; //送信元メールアドレス
           mb_language('uni');
           mb_internal_encoding('UTF-8');
           mb_send_mail($to, $subj, $mess, $from); //メール送信
}elseif ($seireki == 201411) {
     echo "<a href=201411.html>アンケートに答える</a><br/><br/>';
     echo "アンケート先 URL とアンケートに答える為のパスワードをメールで送信
しました。<br>";
     echo "メールを参加者に転送して下さい。<br>";
           smess = ' 幹事 : 'sna.
           '幹事からのメッセージ
           '.$uu.
           '
```

```
アンケート先
URL:http://www.cyaneum.org/~b040170/lib/201411.html
            アンケート先に下記のパスワードを入力して下さい。
           \lceil'. \text{Stt.}']
           パスワードの再発行は致しませんのでしっかり保存してください。
           '; //本文
            $from = 'From: '; //送信元メールアドレス
           mb language('uni');
           mb_internal_encoding('UTF-8');
           mb_send_mail($to, $subj, $mess, $from); //メール送信
}elseif ($seireki == 201412){
     echo "<a href=201412.html>アンケートに答える</a><br/><br/>;
echo "アンケート先 URL とアンケートに答える為のパスワードをメールで送信しまし
た。 <br>";
      echo "メールを参加者に転送して下さい。<br>";
            smess = ' 幹事 : 'sna.
            ,
            幹事からのメッセージ
            '.$uu.
            ,
            アンケート先
URL:http://www.cyaneum.org/\text{b}040170/\text{lib}/201412.html
```

```
アンケート先に下記のパスワードを入力して下さい。
             \lceil'. $tt.
             ']
             パスワードの再発行は致しませんのでしっかり保存してください。
             '; //本文
             $from = 'From: '; //送信元メールアドレス
             mb_language('uni');
             mb_internal_encoding('UTF-8');
             mb_send_mail($to, $subj, $mess, $from); //メール送信
}else {
      echo '年月が既に過ぎています。';
}
?\langle ?php
extract($_POST);
\frac{1}{2} $con = mysql_connect("localhost","b040170","*****");
$bango = $POST['bang'];if (!$con)
   {
  die('Could not connect: ' . mysql_error());
  }
// Create table
mysql_select_db("b040170", $con);
$sq1 = "CREATE TABLE $bango(
```

```
ID int NOT NULL AUTO_INCREMENT,
PRIMARY KEY(ID),
email char(40), 1a int(10), 2a int(10), 3a int(10), 4a int(10), 5a int(10), 6a
int(10),7a int(10),8a int(10),9a int(10),10a int(10),11a int(10),12a 
int(10),13a int(10),14a int(10),15a int(10),16a int(10),17a int(10),18a 
int(10),19a int(10),20a int(10)21a int(10),22a int(10),23a int(10),24a 
int(10),25a int(10),26a int(10),27a int(10),28a int(10),29a int(10),30a 
int(10), 31a int(10), hito int(10))";
// Execute query
mysql_query($sql,$con);
mysql_close($con);
?\langle?php
extract($_POST);
mysql_connect('localhost', '******', '******');
mysql\_select\_db('******');
$hito = $POST['hito'] +1;$bango = $POST['bang';
$sql = "insert into $bango values(0, '$email', '$abc1',
        '$abc2', '$abc3', '$abc4', '$abc5', '$abc6',
        '$abc7', '$abc8', '$abc9', '$abc10', '$abc11',
        '$abc12', '$abc13', '$abc14', '$abc15', '$abc16',
        '$abc17', '$abc18', '$abc19', '$abc20', '$abc21',
        '$abc22', '$abc23', '$abc24', '$abc25', '$abc26',
        '$abc27', '$abc28', '$abc29', '$abc30',
       '$abc31','$hito')";
```

```
$result = mysq1 query($sq1);if (!$result){
       $message = '無効なクエリです。:' . mysql_error() . "<br>";
        $message .= 'クエリの内容:' . $sql;
       echo "<p>";
       echo $message;
       echo "\langle p \rangle";
} else {
}
?> 
\langle/body>
\langle/html\rangle
```
5-6 日程登録アンケート画面

参加者の都合の良い日を集める為のアンケート画面です。このページに関係ない人 「参加者以外の人」が URL を開くことはできるがパスワードを知らないとテーブルに 登録することはできません。現在表示されているカレンダーは 2013 年 12 月のもので す。カレンダーの月の設定は「アンケート作成画面」の際に年月を記録したものとな ります。都合の良い日にチェックを入れたら登録ボタンを選択すると POST 形式で a\_touroku.php の方に送られます。

201312.html

<!DOCTYPE HTML PUBLIC "-//W3C//DTD HTML 4.0 Transitional//EN">  $\langle$ html lang="ja"> <head> <title>アンケート画面</title>  $\langle$ meta http-equiv="Content-Type"content="text/html; charset=UTF-8" />

```
\langlebody background="aff data002.jpg"
 \langle/head>
 \langle form action="a_touroku.php" method="post">
<p>パスワード<br>
\langleinput type="password" name="ssss" size="40">
\langle p \rangle\langletable border="1" width="600" height="500">
     都合の良い日にチェックを入れてください
                  \langletr align=center>
                  <td><font size="+2" color="#ff0000">日 <td><font size="+2">月
<td><font size="+2">火 <td><font size="+2">水 <td><font size="+2">木 <td><font 
size="+2">金<td><font size="+2" color="#0000ff">土<br></tr>
                 <td><font size="+2" color="#ff0000"><input type="checkbox" 
\text{name} = \text{"abc1"} value="1">1 \text{H}\langle/\text{font}\rangle\langle/\text{td}\rangle<td><font size="+2"><input type="checkbox" name="abc2" 
value="1">2 \exists </font></td>
                 <td><font size="+2"><input type="checkbox" name="abc3" 
value="1">3 \text{H} </font>\text{H}\langle \text{td}\rangle (font size="+2")\langle \text{input type}="checkbox" name="abc4"
value="1">4 \exists </font>\langle/td>
                 <td><font size="+2"><input type="checkbox" name="abc5" 
value="1">5 \text{H} </font>\times/td>
                 <td><font size="+2"><input type="checkbox" name="abc6" 
value="1">6 \text{H}\left\langle\text{/font}\right\rangle\left\langle\text{/td}\right\rangle<td><font size="+2" color="#0000ff"><input type="checkbox" 
name="abc7" value="1" 7 \frac{H}{H} \frac{H}{B}<td><font size="+2" color="#ff0000"><input type="checkbox"
```
 $|name="abs" value="1">\8 \exists \langle /font \rangle \langle /td \rangle$ 

<td><font size="+2"><input type="checkbox" name="abc9" value=" $1"$ >9  $\text{H}\left\langle\frac{font}{t}d\right\rangle$ 

<td><font size="+2"><input type="checkbox" name="abc10" value=" $1"$ >10 日  $\langle$  font  $\rangle$   $\langle$  td>

<td><font size="+2"><input type="checkbox" name="abc11" value=" $1"$ >11  $\exists$  </font> $\langle$ /td>

 $\langle \text{td}\rangle$  font size="+2" $\times$ input type="checkbox" name="abc12" value=" $1"$ >12  $H$  </font></td>

<td><font size="+2"><input type="checkbox" name="abc13" value=" $1"$ >13 日  $\langle$  font  $\rangle$   $\langle$   $\langle$  td>

<td><font size="+2" color="#0000ff"><input type="checkbox" name="abc14" value="1">14  $\exists$  </font><br/>\/br></tr>

<td><font size="+2" color="#ff0000"><input type="checkbox" name="abc15" value="1">15  $\exists$  </font></td>

<td><font size="+2"><input type="checkbox" name="abc16" value=" $1"$ >16  $\text{H}$  </font> $\text{H}$ 

<td><font size="+2"><input type="checkbox" name="abc17" value=" $1"$ >17  $\text{H}$  </font ></td>

<td><font size="+2"><input type="checkbox" name="abc18" value=" $1"$ >18 日 </font></td>

 $\langle \text{td}\rangle$  (font size="+2") $\langle \text{input type}$ ="checkbox" name="abc19" value=" $1"$ >19  $\exists$  </font> $\langle$ /td>

<td><font size="+2"><input type="checkbox" name="abc20" value=" $1"$ >20  $\text{H}$  </font></td>

<td><font size="+2" color="#0000ff"><input type="checkbox" name="abc21" value="1">21  $\exists$  </font><br/>sheet>>>></tr>

<td><font size="+2" color="#ff0000"><input type="checkbox"  $name="22" value="1">>22 \quad H\langle /font \rangle\langle /td \rangle$ 

<td><font size="+2" color="#ff0000"><input type="checkbox"

name="abc23" value="1">23 日 </font></td>

<td><font size="+2"><input type="checkbox" name="abc24" value=" $1"$ >24  $\text{H}$  </font> $\text{H}$ 

<td><font size="+2"><input type="checkbox" name="abc25" value=" $1"$ >25 日  $\langle$  font  $\rangle$   $\langle$  td>

<td><font size="+2"><input type="checkbox" name="abc26" value=" $1"$ >26  $\text{H}$  </font> $\text{H}$ 

<td><font size="+2"><input type="checkbox" name="abc27" value=" $1"$ >27  $H$  </font></td>

<td><font size="+2" color="#0000ff"><input type="checkbox"  $name="28" value="1">\n28 \quad H\langle /font \rangle\langle br \rangle\langle /tr \rangle$ 

<td><font size="+2" color="#ff0000"><input type="checkbox" name="abc29" value="1">29  $\exists$  </font></td>

<td><font size="+2" color="#ff0000"><input type="checkbox"

name="abc30" value="1">30  $\exists$  </font></td>

<td><font size="+2" color="#ff0000"><input type="checkbox"

 $name="abc31" value="1">\n31 \quad H\langle /font \rangle\langle /td \rangle$ 

</font><br>

 $\langle$ /table>

<p><input type="submit" value="登録">

 $\langle$ input type="reset" value="リセット"> $\langle$ /p>

 $\langle$  / form $\rangle$ 

```
\langle/body>
```
 $\langle$ /html>

## 5-7 日程登録確認画面

a\_touroku.php は 201312.html から POST 形式で送られてきたアイテムコードを mysql の 1a~31a に登録します。そして、日程のアンケートが参加予定人数に達すると幹事に 日程が集まりましたという確認メールが送信されます。

a\_touroku.php

```
<!DOCTYPE HTML PUBLIC "-//W3C//DTD HTML 4.0 Transitional//EN">
\frac{\text{th}}{\text{mm}} lang="ja">
       <head>
               <title>イベント登録</title>
               \langlemeta http-equiv="Content-Type"
               content="text/html; charset=UTF-8">
        \langle/head\rangle\langle body \rangle\langle ?php
extract($_POST);
\left| \right| mysql connect('localhost', '******, '******);
mysql\_select\_db('******');
$$ = $ POST['ssss'];
$sq1 = "insert into $ssss values(0, '$email', '$abc1','$abc2', '$abc3', '$abc4', '$abc5', '$abc6',
        '$abc7', '$abc8', '$abc9', '$abc10', '$abc11',
         '$abc12', '$abc13', '$abc14', '$abc15', '$abc16',
         '$abc17', '$abc18', '$abc19', '$abc20', '$abc21',
         '$abc22', '$abc23', '$abc24', '$abc25', '$abc26',
        '$abc27', '$abc28', '$abc29', '$abc30',
       '$abc31','$hito')";
$result = mysq1_query ($sq1);if (!$result){
       $message = '無効なクエリです。:' . mysql_error() . "<br>";
```

```
$message .= 'クエリの内容:' . $sql;
       echo "\langle p \rangle";
       echo $message;
       echo "\langle p \rangle";
} else {
       echo "正常に登録されました。<br>";
}
?> 
\langle ?php
extract($_POST);
mysql_connect('localhost','******','******');
mysql_select_db(******');
$bango = $POST['ssss'];
$sql= "select * from $bango";
$result = mysq1_query($sq1);$rows = mysql_number($result);$row = mysql_fetch_array($result);
//カラム
$aaa = "SELECT SUM(hito) FROM $bango";
$bbb = mysq1_query ($aaa);$ron = mysq1_fetch_array ($bbb);//$zen2 = $ron['SUM(hito)'];
//echo $rows;
//echo $ron['SUM(hito)'];
```

```
echo "<a href=a_shukei.html>集計結果を見る</a><br>";
if ($rows == $ron['SUM(hito)']}
     $to = $row['email']; //送信先メールアドレス
     ssubi = ' 日程調整サービス'; //件名
           smess ='日程調整サービスです。
           参加者が指定人数に達しました。
           集計結果を確認してください。
           URL:http://www.cyaneum.org/~b040170/lib/a_shukei.html
           観覧する際にはパスワードを入力してください。
           集計結果が不要になったら下記の URL で削除を行ってください。
           URL:http://www.cyaneum.org/\text{b}040170/\text{lib/saku}jo.html
           削除する際にはパスワードを入力してください。
           '; //本文
           $from = 'From: '; //送信元メールアドレス
           mb_language('uni');
           mb_internal_encoding('UTF-8');
           mb_send_mail($to, $subj, $mess, $from); //メール送信
\text{elseif } (\text{Stows} > \text{fron} \lceil' \text{SUM(hito}') \rceil)$to = $row['email']; //送信先メールアドレス
     ssubj = ' 日程調整サービス'; //件名
           Smess ='日程調整サービスです。
           参加者がさらに日程を登録しました。
           集計結果を確認してください。
           URL:http://www.cyaneum.org/\text{b}040170/\text{lib/a} shukei.html
```

```
観覧する際にはパスワードを入力してください。
           集計結果が不要になったら下記の URL で削除を行ってください。
           URL:http://www.cyaneum.org/~b040170/lib/sakujo.html
           削除する際にはパスワードを入力してください。
           '; //本文
           $from = 'From: '; //送信元メールアドレス
           mb_language('uni');
           mb_internal_encoding('UTF-8');
           mb_send_mail($to, $subj, $mess, $from); //メール送信
}
?</body>
\langle/html\rangle
```
5-8 日程集計パスワード画面

a\_shukei.html は入力したパスワードを a\_shukei.php に POST 形式で送信します。

a\_shukei.html

```
<!DOCTYPE HTML PUBLIC "-//W3C//DTD HTML 4.0 
Transitional//EN">
\langlehtml lang="ja">
\langle head \rangle<title>アクセス集計</title>
 \langle \text{meta } \text{http--equiv} \rangle Content-Type"content="text/html; charset=UTF-8" />
 <body background="aff_data002.jpg"
```

```
\langle/head\rangle\langle form action="a shukei.php" method="post">
パスワード<br>
6~10 のアルファベット入力してください(半角アルファベットのみ)<br>
\langleinput type="password" name="ssss" size="40">\langlebr>\langlebr \rangle>
<p><input type="submit" value="登録">
\langleinput type="reset" value="リセット">\langle/p>
\langle / \text{form} \rangle\langle/body>
\langle/html\rangle
```
5-9 集計結果表示画面

a\_shukei.php は a\_shukei.html で入力したアイテムコードを POST 形式で受け取り、 mysql のパスワードで入力した table の日程情報を取得して集計結果を表示する部分 です。

a\_shukei.php

```
<!DOCTYPE HTML PUBLIC "-//W3C//DTD HTML 4.0 Transitional//EN">
\langlehtml\rangle\langle head \rangle\langle title \rangleUntitled\langle /title \rangle</head>
\langle body \rangle\langle ?php
extract($_POST);
mysql_connect('localhost','******','******');
```

```
mysql_select_db('******');
$bango = $POST['ssss'];
\text{\$query} = \text{\textdegree} \text{SELECT}\text{SUM}(1a), SUM(2a), SUM(3a), SUM(4a), SUM(5a), SUM(6a), SUM(7a), SUM(8a), SUM(9a),
\text{SUM}(10a), SUM(11a), SUM(12a), SUM(13a), SUM(14a), SUM(15a), SUM(16a), SUM(17a),
SUM(18a),SUM(19a),SUM(20a),SUM(21a),SUM(22a),SUM(23a),SUM(24a),SUM(25a),
SUM(26a),SUM(27a),SUM(28a),SUM(29a),SUM(30a),SUM(31a) FROM $bango";
$result = mysq1_query({$query});$row = mysql_fetch_array($result);
$abc1 = $row['SUM(1a)'];
\text{8abc2} = \text{8row} ['SUM(2a)'];
$abc3 = $row['SUM(3a)'];
\deltaabc4 = \gammarow['SUM(4a)'];
\text{6abc5} = \text{6a} \cdot \text{SUM(5a)};
\text{6abc6} = \text{6a} \cdot \text{SUM(6a)};
$abc7 = $row['SUM(7a)'];
$abc8 = $row['SUM(8a)'];
\text{6abc9} = \text{6a} \cdot \text{SUM}(9a)];
$abc10 = $row['SUM(10a)'];
$abc11 = $row['SUM(11a)'];
$abc12 = $row['SUM(12a)'];
$abc13 = $row['SUM(13a)'];
$abc14 = $row['SUM(14a)'];
$abc15 = $row['SUM(15a)'];$abc16 = $row['SUM(16a)'];$abc17 = $row['SUM(17a)'];
```

```
$abc18 = $row['SUM(18a)'];
$abc19 = $row['SUM(19a)'];$abc20 = $row['SUM(20a)'];$abc21 = $row['SUM(21a)'];
$abc22 = $row['SUM(22a)'];
$abc23 = $row['SUM(23a)'];
$abc24 = $row['SUM(24a)'];
$abc25 = $row['SUM(25a)'];
$abc26 = $row['SUM(26a)'];
$abc27 = $row['SUM(27a)'];
$abc28 = $row['SUM(28a)'];
$abc29 = $row['SUM(29a)'];
$abc30 = $row['SUM(30a)'];$abc31 = $row['SUM(31a)'];\text{Sary} = \arctan(1 \Rightarrow \text{Sabc1}, 2 \Rightarrow \text{Sabc2}, 3 \Rightarrow \text{Sabc3}, 4 \Rightarrow \text{Sabc4}, 5 \Rightarrow \text{Sabc5}, 6 \Rightarrow\frac{\text{6}}{\text{6}} \frac{7}{5} \frac{1}{2} \frac{\text{6}}{2}, \frac{8}{5} \frac{1}{2} \frac{1}{2} \frac{1}{2} \frac{1}{2} \frac{1}{2} \frac{1}{2} \frac{1}{2} \frac{1}{2} \frac{1}{2} \frac{1}{2} \frac{1}{2} \frac{1}{2} \frac{1}{2} \frac{1}{2} \frac{1}{2} \frac{1}{2} \13 => \deltaabc13, 14 => \deltaabc14, 15 => \deltaabc15, 16 => \deltaabc16, 17 => \deltaabc17, 18 => \deltaabc18,
19 => \deltaabc19, 20 => \deltaabc20, 21 => \deltaabc21, 22 => \deltaabc22, 23 => \deltaabc23, 24 => \deltaabc24,
25 = $abc25, 26 = > $abc26, 27 = > $abc27, 28 = > $abc28, 29 = > $abc29, 30 = > $abc30,
31 \Rightarrow $abc31);
echo "é>†è¨^çµæžœï¼><br>ä<sup>oo</sup>æ·°ãŒå¤šã口é †ã⊠èi¨ç¤°ã日ã□ã∏ã∏ã™ã€,
\langlebr>";
arsort($ary);
foreach($ary as $key => \text{$\star$}value){
      print "{$key} x-\ddot{x}; {$value}\ddot{a}^{00}; <br/> \cdots \cdots r^";
}
?>
```

```
61
```
## 5-10 集計結果表示画面

sakujo.html は入力したパスワードを shukei.php に POST 形式で送信します。幹事が 不要となった日程を削除する為に使用します。

sakujo.html

```
\langle!DOCTYPE HTML PUBLIC "-//W3C//DTD HTML 4.0
Transitional//EN">
\langlehtml lang="ja">
\langle head \rangle<title>アクセス集計</title>
 \langle \text{meta } \text{http--equiv} \rangle Content-Type"content="text/html; charset=UTF-8" />
 \langlebody background="aff_data002.jpg"
 </head>
 \langle form action="sakujo.php" method="post">
パスワード<br>
6~10 のアルファベット入力してください(半角アルファベットのみ)<br>
\langleinput type="password" name="ssss" size="40">\langlebr>\langlebr \rangle>
<p><input type="submit" value="登録">
<input type="reset" value="リセット"></p>
\langle / \text{form} \rangle\langle/body>
\langle/html\rangle
```
# 5-11 集計結果表示画面

sakujo.php は sakujo.html で入力したアイテムコードを POST 形式で受け取り、mysql のパスワードで入力した tablesa 削除する部分です。

sakujo.php

```
<!DOCTYPE HTML PUBLIC "-//W3C//DTD HTML 4.0 Transitional//EN">
\langle \text{htm1} \rangle\langle head \rangle\langle title \rangleUntitled\langle /title \rangle\langle/head\rangle<body>
\langle?php
extract($_POST);
$con = mysq1jconnect("localhost", "******", "******");
$bango = $POST['ssss'];
if (!$con)
   {
   die('Could not connect: ' . mysql_error());
   }
// Create table
mysql\_select\_db("******",; %con;
\{sq1} = "DROP TABLE \thetabango";
// Execute query
mysql_query($sql,$con);
```
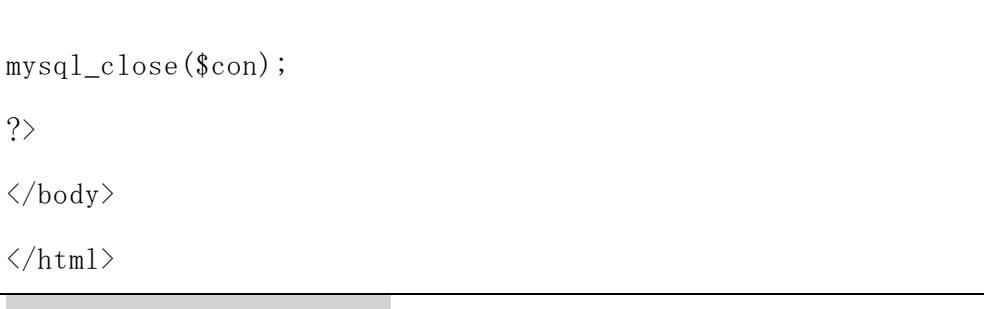

6.動作確認

6-1 アンケート作成画面

入力項目に従って入力を行います。日程を合わせたい年月はチェック項目で既に終 了した月を入力した場合、s\_touroku.php に送信した時に弾かれてしまいます(図 6- 1参照)。

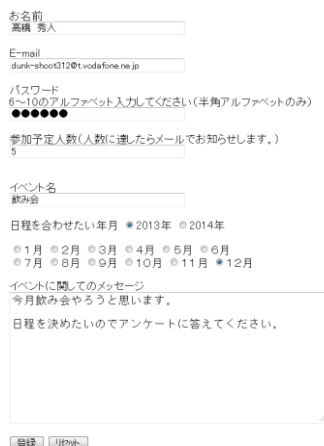

図 6-1「アンケート作成画面」

6-2 アンケート作成登録画面

アンケートの作成に成功すると「アンケートに成功しました。」というメッセージが 表示されます。また、E-mail で入力したメールアドレスにメールが送信されます(図 6  $-2-1$ 参照)。

アンケートを作成しました。 アンケートに答える ート先URLとアンケートに答える為のパスワードをメールで送信しました。 アンケ メールを参加者に転送して下さい。

図 6-2-1「アンケート作成確認画面」

このメールが送られてくるのでこのメール参加者全員に転送すれば、参加者が日程 を登録することが可能です。パスワード日程を削除するまで必要となるので大切に保 存しておく必要があります(図 6-2参照)。

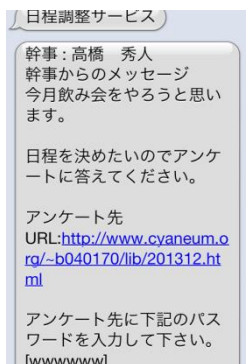

図 6-2「アンケート作成確認画面」

6-3 アンケート作成登録画面

メールで送られてきた URL にアクセスすると日程登録画面が表示されます。パスワ ード入力後、都合の良い日程にチェックを入れて、「登録」選択する(図 6-3参照)。

| в                | 月                 | 火                 | 水               | 木                             | 金    | 土    |
|------------------|-------------------|-------------------|-----------------|-------------------------------|------|------|
| ☑1日              | $\Box$ 2 $\Box$   | $\nabla$ 3 $\Box$ | $\Box$ 4 $\Box$ | $\triangledown$ 5 $\boxminus$ | ▽6日  | ■7日  |
| ■8日              | $\blacksquare$ 9日 | ☑10日              | ■11日            | $\blacksquare$ 12日            | ■13日 | ■14日 |
| ■15日             | $\Box$ 16日        | ▽17日              | ■ 18日           | ■19日                          | 20B  | ■21日 |
| $\Box$ 22 $\Box$ | ☑23日              | $\Box$ 24日        | $\Box$ 25日      | $\Box$ 26 $\Box$              | 27B  | ■28日 |
| $\Box$ 29 $\Box$ | $\Box$ 30日        | ☑31日              |                 |                               |      |      |

図 6-3「日程登録画面」

6-4 日程登録確認画面

日程登録が正常にされると「正常に登録されました」というメッセージ表示されま す。「集計結果を見る」を選択すると、現段階で登録された日程を集計したものが表示 されます(図 6-4-1参照)。

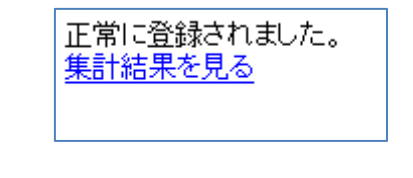

図 6-4-1「日程登録確認画面」

参加者全員の日程登録が済むと幹事に集計結果を確認してくださいというメールが

届くのでこのメールを参加者にも日程の集計結果を見るようにと連絡します。また確 認メールと同時に登録された日程を削除するための URL も贈られる為、日程の集計結 果が不要になったら幹事は責任を持って集計結果を削除します。削除に必要なパスワ ードは日程を登録する際に使用したものと同じものです(図 6-4-2参照)。

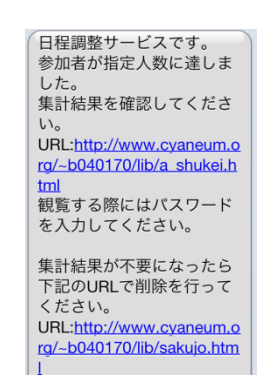

図 6-4-2「日程登録確認メール」

6-5 集計結果パスワード入力画面

パスワード入力後、集計結果を表示することができます(図 6-5参照)。

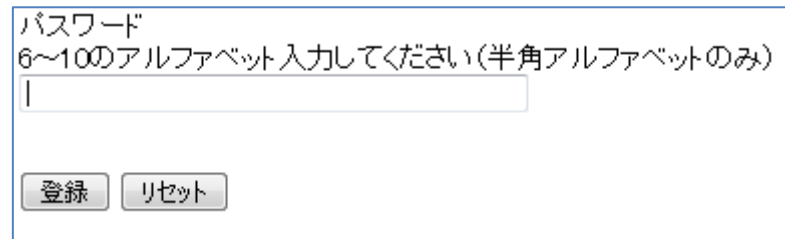

図 6-5「集計結果入力画面」

6-6 集計結果表示画面

パスワードの入力が正しい集計結果が表示されます。今回は3件ほど登録していま す。図を参照すると1日が一番都合の良い人が多いことが分かる為、1日が参加者の 都合が最も良いのでイベント開催日の第一候補として挙げられます(図 6-6参照)。

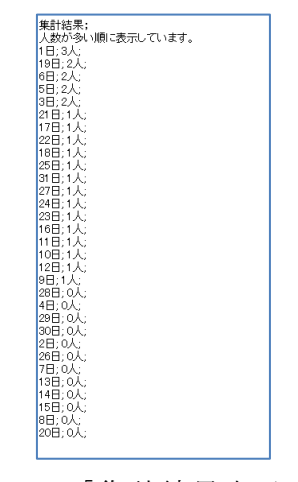

図 6-6「集計結果表示画面」

6-7 日程削除パスワード入力画面

パスワード入力後、「削除する」を選択すると削除されたかどうかの確認画面が表示 されます(図 6-7参照)。

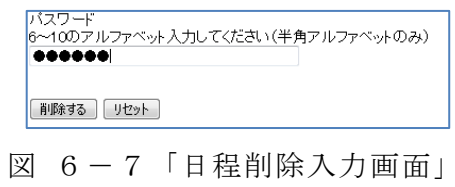

6-8 日程削除確認画面

正常に削除されるこのようにメッセージが表示されます。幹事は責任を持ってこの 作業をする必要があります(図 6-8参照)。

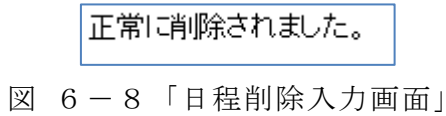

#### 7.評価と考察

7-1 評価

本研究で検討された機能の実装状況について評価します。

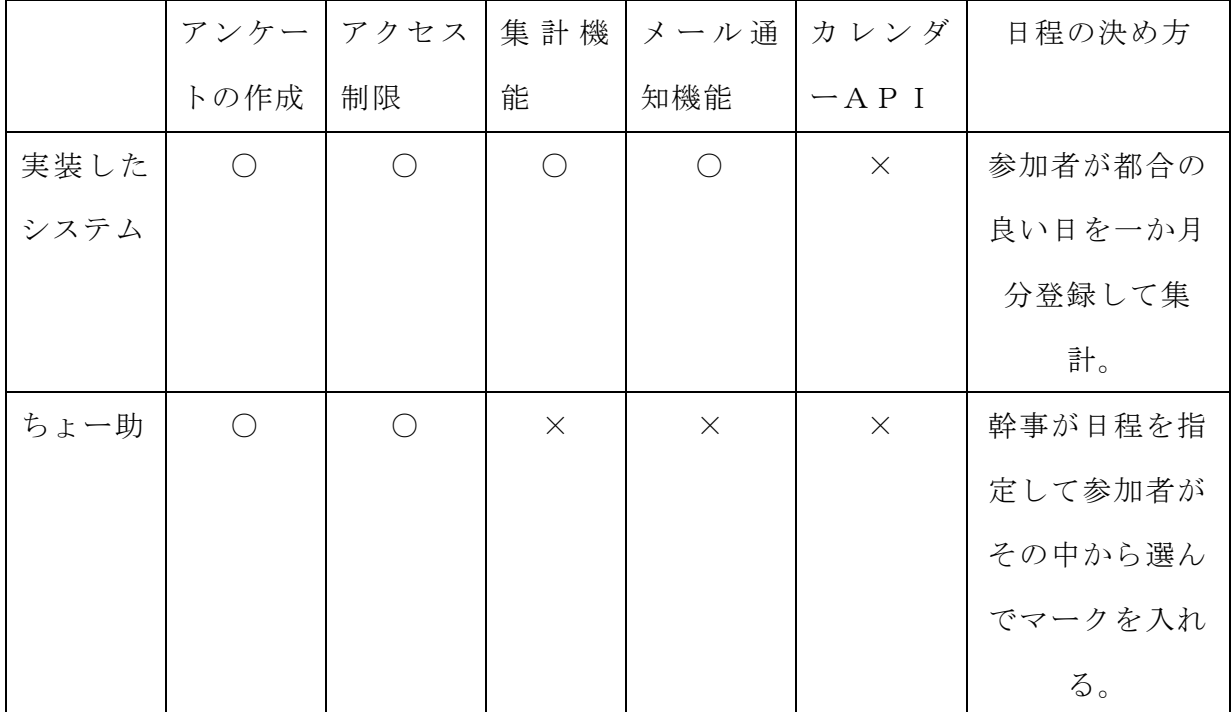

表:7-1 既存の日程調整サービスとちょー助との比較

今回の研究で、既存のサービスにはなかったメール通知システム、集計結果、参加 者が日程を決めるシステムの実装をすることができます。これにより、既存のサービ スよりも参加者に考慮して都合の良い日を見つけ出すことが可能となります。また、 日程が集まったタイミングがメールで届くので既存のサービスで問題点となっていた 何度もアクセスして日程を確認する必要がありません。

カレンダーAPIを使い日程登録の際、比較して都合の良い日にチェックを入れや すくするサービスは実装することはできませんでした(表:7-1参照)。

7-2 考察

本研究の目的は「複数のメンバー間で効率的に最も都合の良い日程を探し出し都合 を最大限に合わせる」は、1か月単位で参加者から日程を集めて集計することで達成 できました。しかし、カレンダーAPIの実装ができなかった為、日程登録の際にネ ットで日程を管理している人はブラウザを 2 つ開かないと見比べて日程を登録できな いので問題点が残っています。

#### 8.まとめと今後の課題

#### 8-1 まとめ

イベントを企画した際、日程を決めるやり取りが必ず発生する。通信機器を利用し ても日程を決める作業には未だ時間が掛ってしまい効率的に決めることは難しく、結 果決まらず、イベントが破綻となることがあります。参加者の都合を考慮して日程を 決めることができれば、イベントが破綻せず、効率的に日程を決めることができます。 日程の主な決め方を調べた結果、「全員の日程を聞いて都合の良い日を見つける方法」、 「あらかじめ日付の候補を決める方法」がありました。現状のサービスでは、あらか じめ日程を決めておき、その中から参加者に都合の良い日程を見つける方法でありま す。しかし、この方法では、幹事指定した日程の中のみでしか日程を決めることしか できなく、参加者の都合を配慮した日程の決め方ではありません。現状のサービスで は参加者の都合を配慮して日程調整を行ってはいませんでした。また、現状のサービ スには、参加者全員が日程の登録が完了したかどうか確認する為には、サイトを何度 もチェックをして確認する方法しかなく不便です。そこで、参加者の都合を配慮して 日程を決める為には、参加者全員から都合の良い日程を集めて、集計を取り、参加者 全員が一致して都合のよいに日程を見つけ出す仕組みを設計しました。さらに参加者 全員から日程を集め終わったら、通知メールが届くようにしました。これにより、サ イトを常何度も見て確認する必要はなくなり、日程を決める際も参加者が都合の良い 日程を指定して決める為、参加者の都合を配慮した日程決めを行うことが可能となり ました。

8-2 今後の課題

● カレンダーAPIの問題

カレンダーAPIを実装できなかったことにより、ネットでスケジュールを管理し ている人が日程登録画面と比べて登録したいと思った場合、ブラウザ2つ開かないと いけないという問題点が残っています。

● 登録した日程の削除方法について

日程を削除するには幹事自身がパスワードを入力しなければ日程を削除するが、な い為、日数が経ったら自動的に削除される仕組みを作ります。

## 参考文献

[1] ちょー助 2013年7月15日 提供:ルミックス・インターナショナル株式会社 URL: http://chosuke.rumix.jp/

[2] 伝助 2013年7月15日 提供:清水宣晶

URL[:http://www.densuke.biz/](http://www.densuke.biz/)

[3] トントン 2013年7月15日

提供:株式会社アマネク

URL[:http://tonton.amaneku.com/](http://tonton.amaneku.com/)

[4] Googleカレンダー 2013年7月15日

提供:Google

URL[:https://accounts.google.com/Login](https://accounts.google.com/Login)

[5] TEAM GEAR 2013 年7月 15 日

提供:株式会社レキサス

URL[:http://www.teamgear.net/teamgear/TG/top/](http://www.teamgear.net/teamgear/TG/top/)

[6] freeml 2013 年7月 15 日 提供:GMO メディア株式会社 URL[:http://www.freeml.com/](http://www.freeml.com/)

[7] Facebook 2013年12月5日 提供:フェイスブック株式会社 URL[:https://ja-jp.facebook.com/](https://ja-jp.facebook.com/)
[8] google Calendar API 2013年11月25日

提供:Google API

URL[:https://www.google.com/calendar/embedhelper](https://www.google.com/calendar/embedhelper)

[9] yahooデベロッパーネットワーク 2013年12月4日

提供:yahoo

URL[:http://developer.yahoo.co.jp/](http://developer.yahoo.co.jp/)

[10] PHP Labo 2013 年 12 月 1 日

提供:ないと

URL[:http://www.php-labo.net/tutorial/php/mail.html](http://www.php-labo.net/tutorial/php/mail.html)

[11] PHP による Web アプリケーションスーパーサンプル 第 2 版 西沢 直木(著) ソフ トバンク クリエイティブ 2006 年

[12] 公開 API 活用ガイド (I・O BOOKS) ZAPA (著) 工学社 (2010/08)

謝辞

本研究に進めるにあたり、最初から最後まで丁寧に指導してくださった指導教員の 渡辺恭人准教授に大変感謝しております。渡辺恭人准教授の指導がなければ、本研究 はここまでたどり着くことはできませんでした。本当にありがとうございます。

今まで、利用者という立場でサービスを利用してきましたが、4年間ものづくりの 一つであるプログラミングを学んだことで、技術者のありがたみがわかりました。便 利なサービスの裏には、技術者が長い時間をかけて作り上げたものであり、感謝して しなければ、ならないこと改めて学びました。本当にありがとうございました。